May 18, 2012

# **XSEDE for iPlant Users**

#### **John Fonner**

**Texas Advanced Computing Center** 

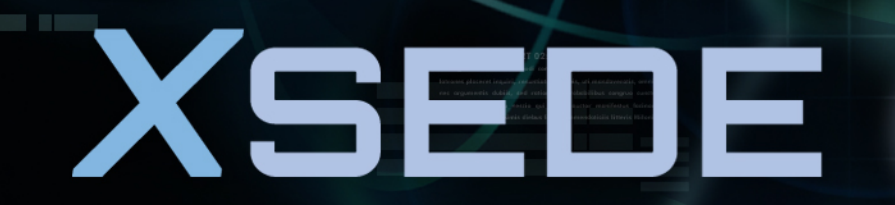

**Extreme Science and Engineering Discovery Environment** 

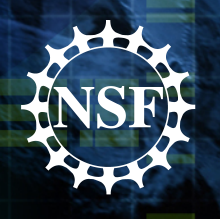

### **Outline**

- What is XSEDE?
- What resources does XSEDE have?
- How does the XSEDE/iPlant connection work?
- How do I get my own allocation?

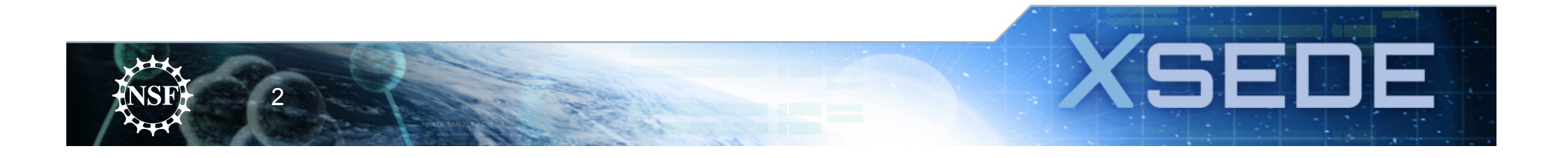

### **What is XSEDE?**

- The Extreme Science and Engineering Discovery Environment (XSEDE): The most powerful integrated advanced digital resources and services in the world. Funded by NSF.
- A single virtual system that scientists can use to interactively share computing resources, data, and expertise.
- 9 supercomputers, 3 visualization systems, and 9 storage systems provided by 16 partner institutions (Service Providers or SPs)

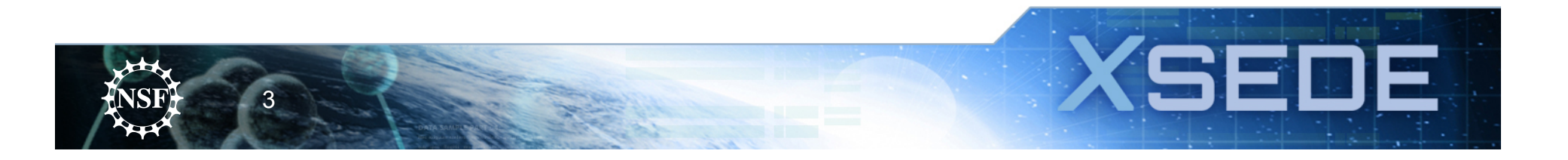

# **What is XSEDE?**

- The successor to the TeraGrid, XSEDE is an NSF-funded, advanced, nationally distributed open cyberinfrastructure, consisting of:
	- Supercomputing (and other computing)
	- Storage
	- Visualization
	- Data Collections
	- Network
	- Science Gateways
	- Unified Policies and Programs

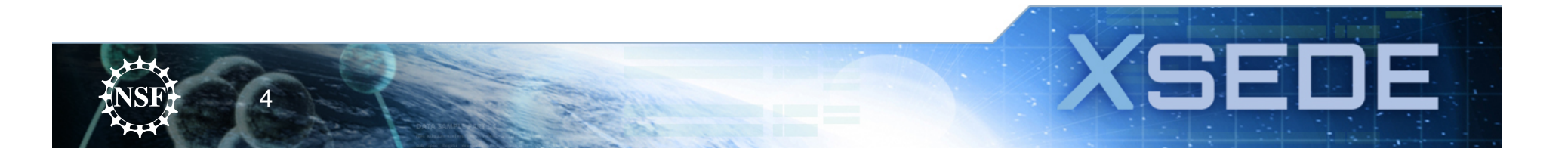

# **XSEDE Service Providers**

- NCSA, Illinois
- PSC, Pitt/Carnegie Mellon
- NICS, Tennessee/ORNL
- TACC, Texas
- SDSC, UC San Diego
- OSC, Ohio State Cornell Virginia
- **Indiana** *Purdue* Rice
- Shodor Foundation Argonne UC-Berkeley
- U Chicago SURA Open Science Grid

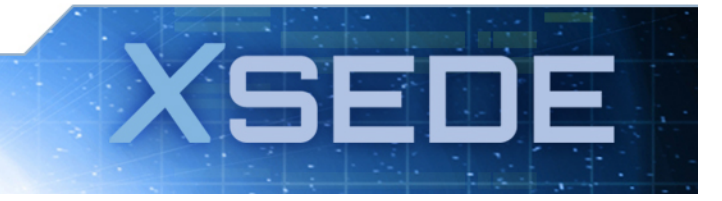

5

#### **Allocation of XSEDE Resources**

- XSEDE resources are allocated through a peerreviewed process.
- Open to any US open science researcher (or collaborators of US researchers) regardless of funding source.
- XSEDE resources are provided at NO COST to the end user through NSF funding  $(^{\sim}$ \$100M/ year).

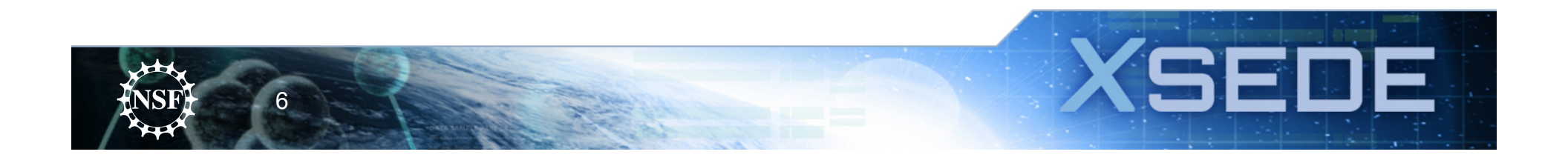

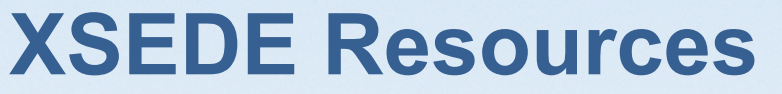

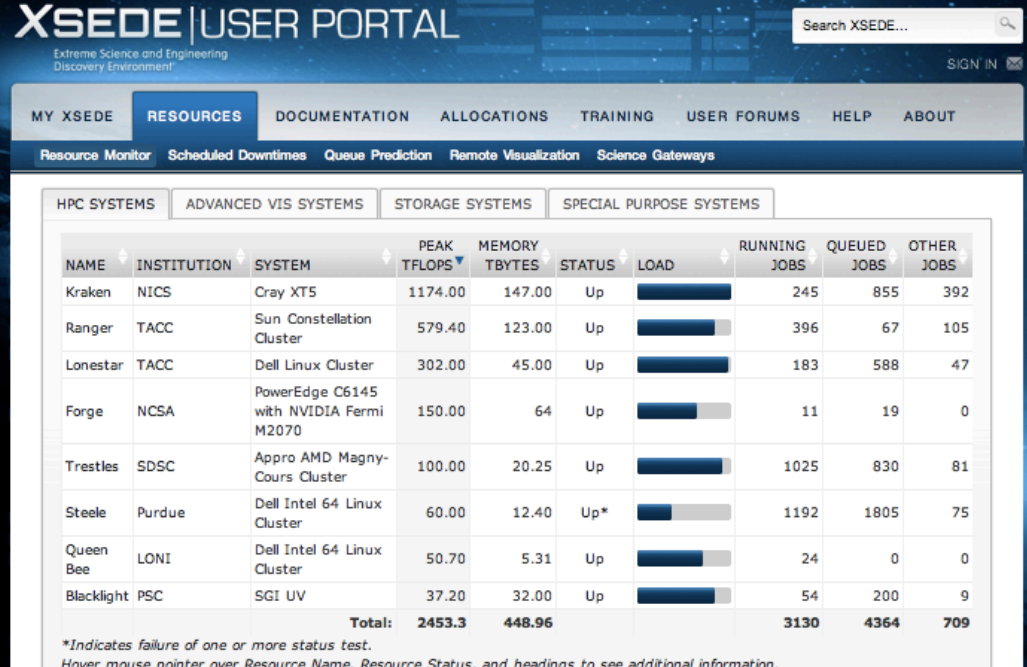

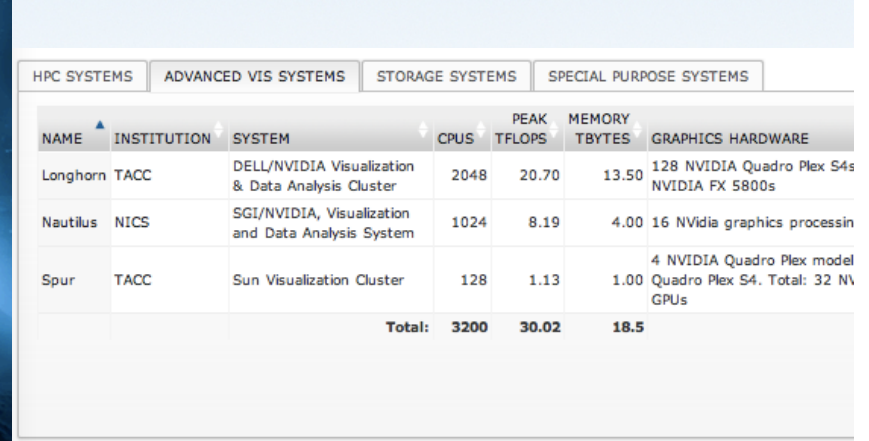

7

HPC SYSTEMS ADVANCED VIS SYSTEMS STORAGE SYSTEMS SPECIAL PURPOSE SYSTEMS

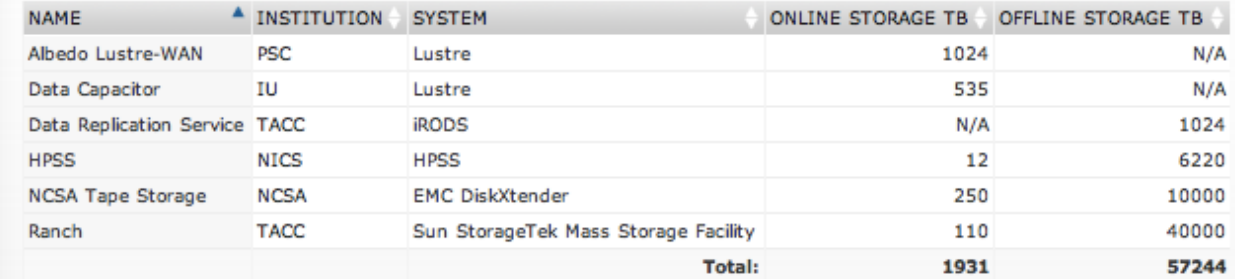

I'll run through TACC resources as an example…

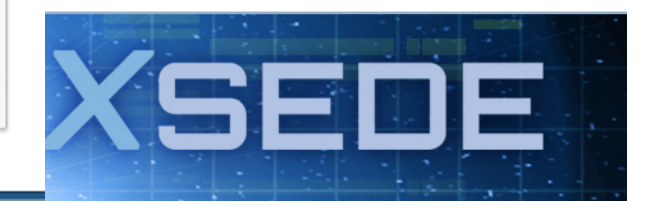

## Ranger: World Class Supercomputing Capability!

 $T = T$ 

œ

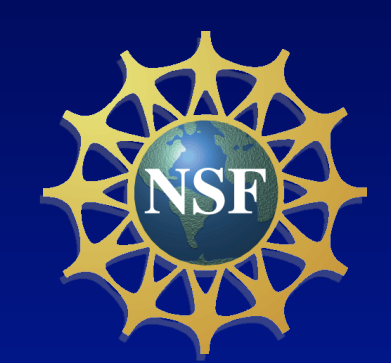

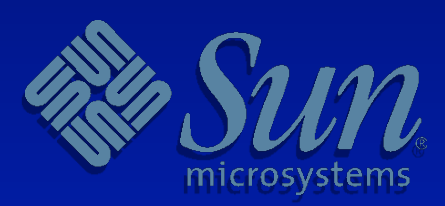

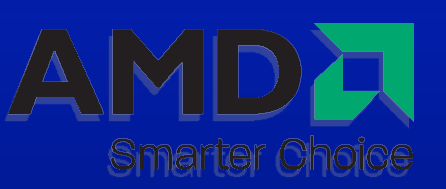

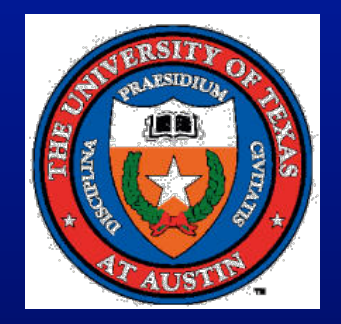

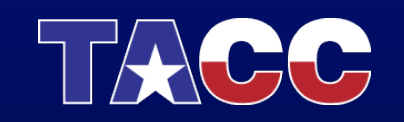

# **Ranger** System Summary

- Peak Performance 579.4 Teraflops
	- 3,936 Sun four-socket blades
	- 15,744 AMD "Barcelona" processors
		- Quad-core, four flops/clock cycle
- Total Memory 123 Terabytes
	- 2 GB/core, 32 GB/node
	- 123 TB/s aggregate bandwidth
- Interconnect 1 GB/s, 1.6-2.85 usec latency
	- Sun Data Center Switches (2), InfiniBand, up to 3456 4x ports each
	- 7.8 TB/s backplane
- What's all this mean?
	- **Ranger debuted as the fastest open science supercomputer in the world… now, at 4 years old, still one of the world**'**s top 25 systems.**

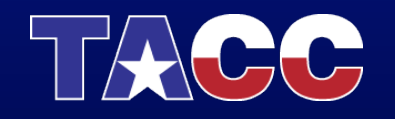

# **Ranger** Usage

- Who uses Ranger?
	- A community of researchers from around the US (along with international collaborators)
	- More than 2200 allocated users
	- 450 individual research projects
- Usage to Date?
	- $>$ 2,000,000 jobs have been run through the queues
	- >1 billion CPU hours consumed

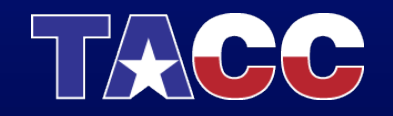

#### Lonestar 4

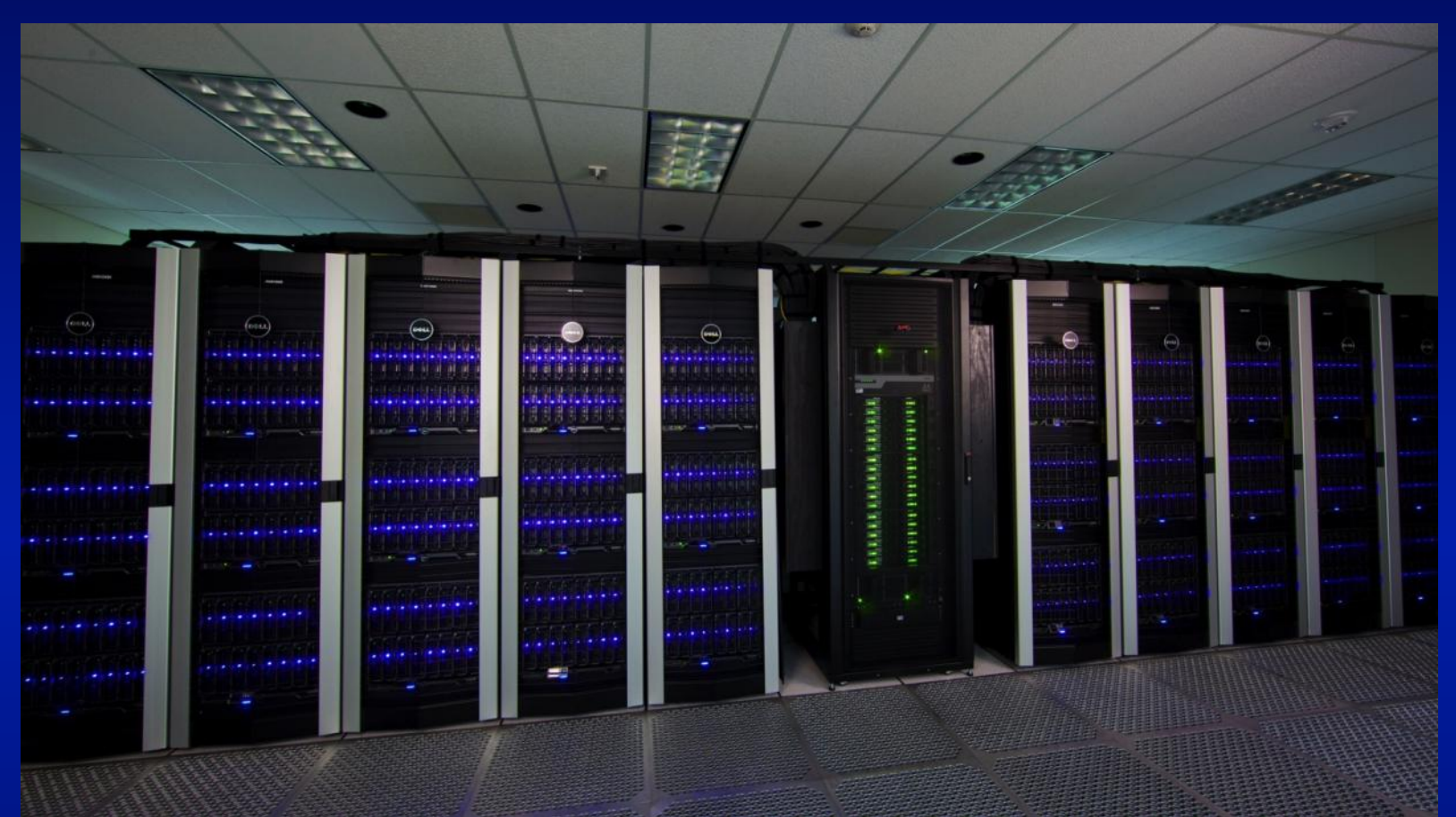

Dell Intel 64-bit Xeon Linux Cluster 22,656 CPU cores (302 TFlops) 44 TB memory, 2.4 PB disk

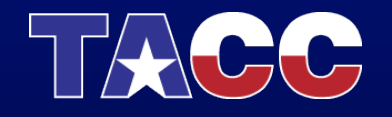

# Lonestar: The Stats

(We'll talk about what all this means later)

- 302 TeraFlops (Trillion floating point operations per second).
- 22,656 Intel Westmere Processor cores @3.33 Ghz in 1,888 Dell Blades.
- 2GB RAM per core, 24GB per node, **44.3 TB**  total.
- 40Gbps QDR Infiniband interconnect in a fully non-blocking fat tree (Mellanox).
- 1.2Petabytes of disk in parallel filesystem (DataDirect, Lustre)

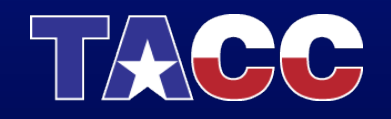

## Specialized Subsystems

Lonestar is a comprehensive system for science and engineering

- High Performance Computing
- High Throughput Computing
- Visualization subsystem
- Large memory subsystem
- GPU/Accelerated Computing Subsystem

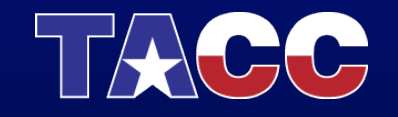

# Stampede - Headlines

- 10PF+ Peak performance in initial system (2013)
	- 2PF conventional cluster
	- 8PF accelerated co-processor system
- 15PF+ after upgrade (2015)
- 14PB+ disk
- 200TB+ RAM
- 56Gb FDR InfiniBand interconnect
- Nearly 200 racks of compute hardware
- Integrated shared memory and remote visualization

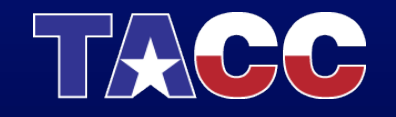

# **Stampede**

#### • Base Cluster:

- Intel Sandy Bridge processors
- Dell dual-socket nodes w/32GB RAM
- More than 6,000 nodes
- More than 100,000 cores
- Co-Processors:
	- Intel "MIC" Many Integrated Core processors
	- Special release of "Knight's Corner" (>50 cores)
	- "Knight's Ferry" development platforms at TACC now
- Total Concurrency approaching 500,000 cores

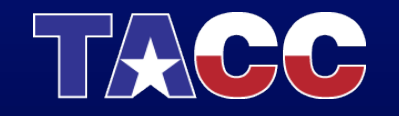

# Subsystems

- Stampede will include 16 1TB Sandy Bridge shared memory nodes with dual GPUs.
- 128 of the compute nodes will be equipped with NVIDIA Kepler-class GPUs
- Storage subsystem will be Dell storage nodes.
	- Aggregate Bandwidth greater than 150GB/s
	- More than 14PB of capacity
	- Similar partitioning of disk space into two filesystems as Lonestar.

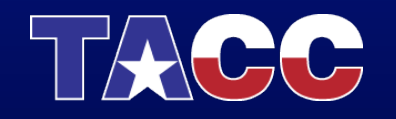

# *Longhorn*: Most Powerful Interactive Remote Vis System in the World

- NSF "XD Visualization" award to TACC for \$7M to
	- deploy world-class visualization services for US open science research
	- also offers tremendous GPU computing capability
	- provide advanced support for 3 years
- **Longhorn** specs
	- 256 Dell Quad-core Intel Nehalem Nodes
		- 8 cores/nodes, 2048 total cores
	- 129 Nvidia Quadoplexes
		- 4GPUs/node, 512 total GPUs)
	- QDR InfiniBand Interconnect

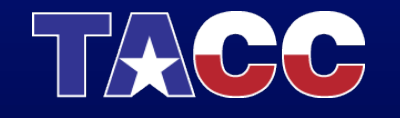

#### **Stallion** - Highest Resolution Display Environment in the World

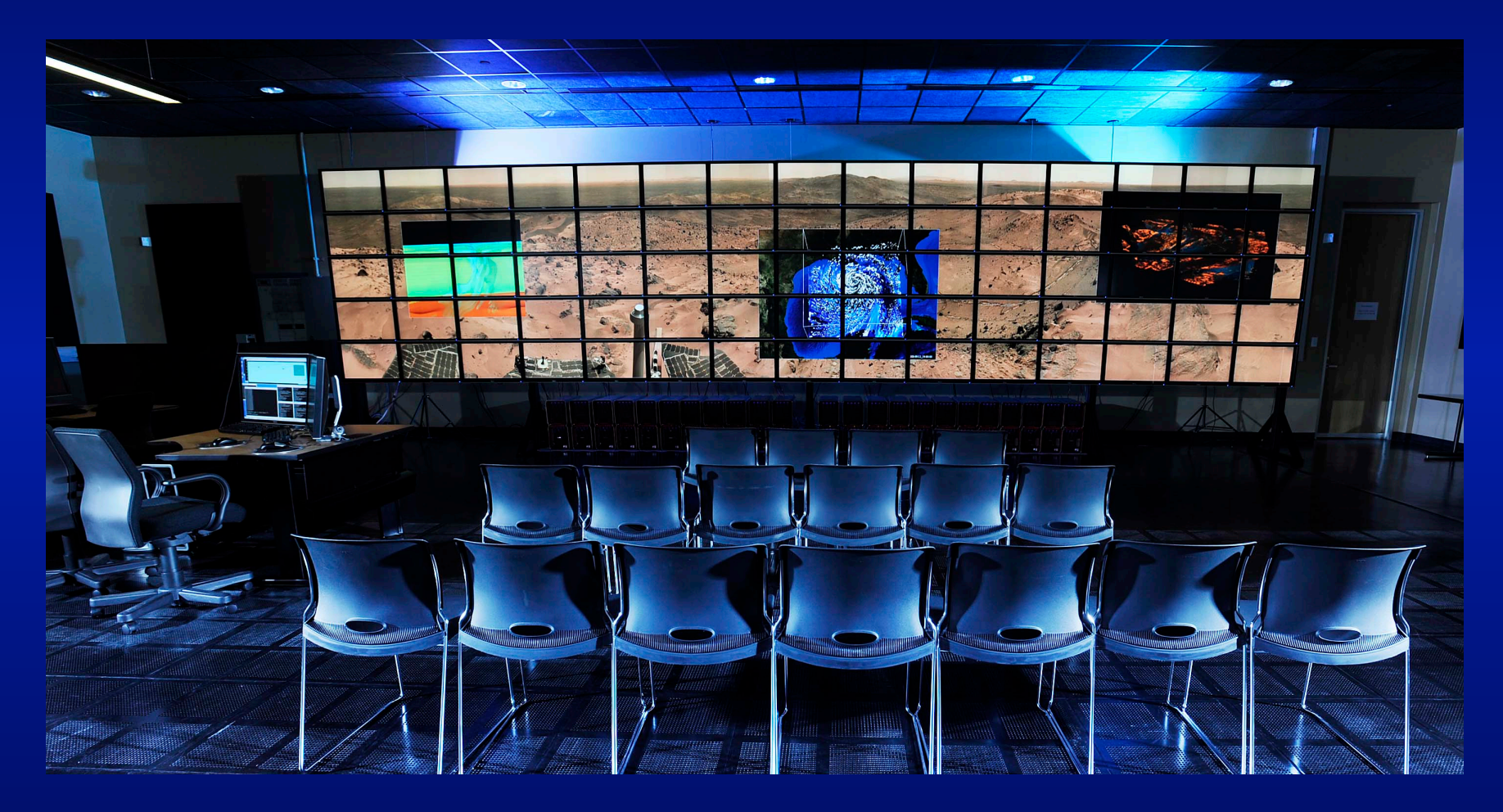

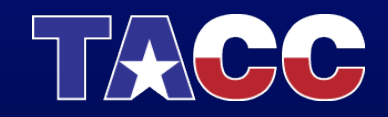

# Massive Computing Requires Massive Data Storage: Meet *Corral!*

- ~6 PetaByte DataDirect Networks online disk storage
	- $-$  1 Petabyte =  $\sim$ 1 quadrillion characters, or 1 million gigabytes.
- Mulitple access mechanisms
	- MySQL & Postgres SQL databases
	- Lustre parallel filesystem
	- iRODS
	- Web-based access
- *Through Corral, TACC makes large datasets available to the community.*

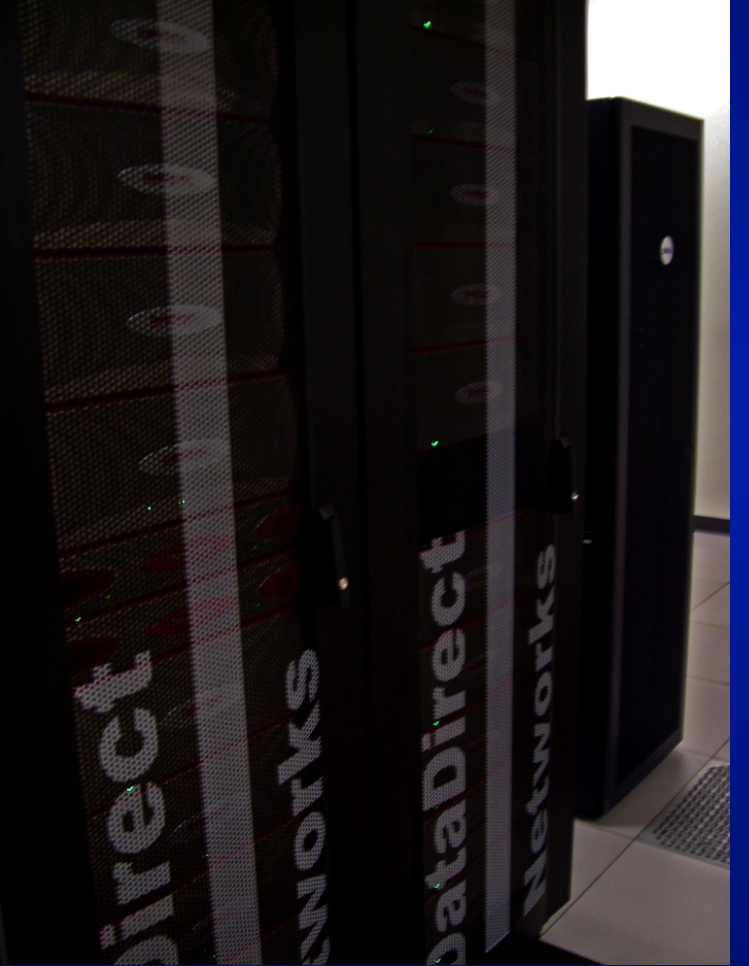

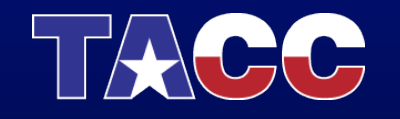

# **Ranch** Archival System

- Sun StorageTek Silo
	- 20,000 tapes
	- 100 PB capacity
	- Used for long-term storage

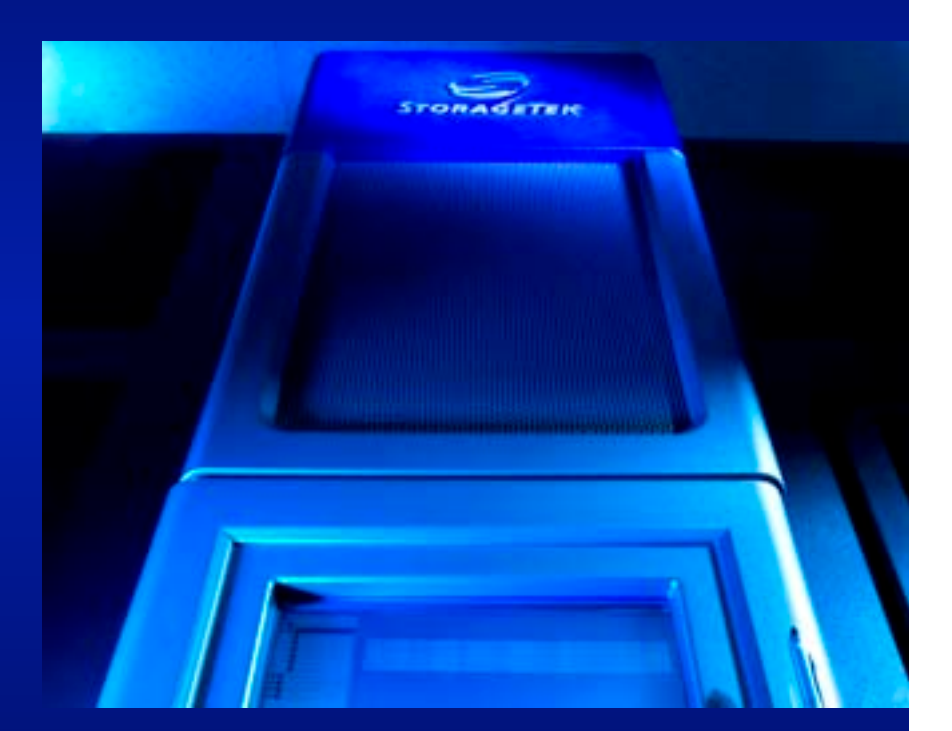

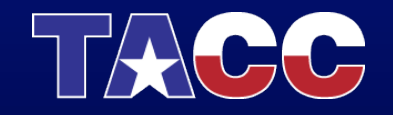

#### **Other XSEDE Compute Resources**

- Blacklight PSC Large scale shared memory (16TB)
- Kraken NICS 1PF Cray (>100k processors)
- (New) Gordon SDSC 350TF, Flash disk for data intensive computing
- Trestles  $-$  SDSC  $-$  Linux Cluster tuned for short jobs
- (Coming soon) Keeneland NICS GPU
- $Forge-NCSA-GPU$
- Queen Bee, Steele ~50TF Linux Clusters

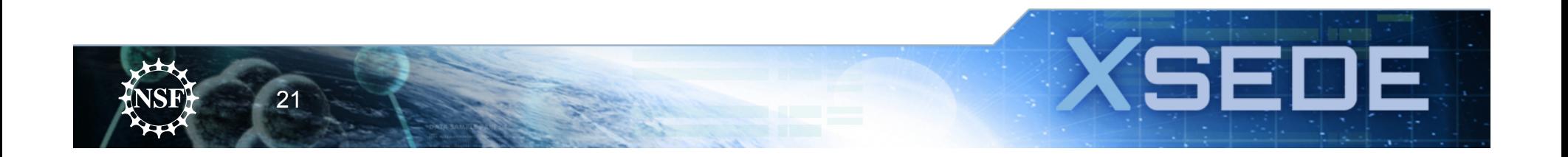

#### **Other XSEDE specialized resources**

- Visualization and Data Analysis
	- $-$  Nautilus
	- Longhorn, Spur
- Storage
	- $-$  Ranch, Data Capacitor, Albedo, HPSS, NCSA Tape
- Special
	- Condor Pool
	- OSG

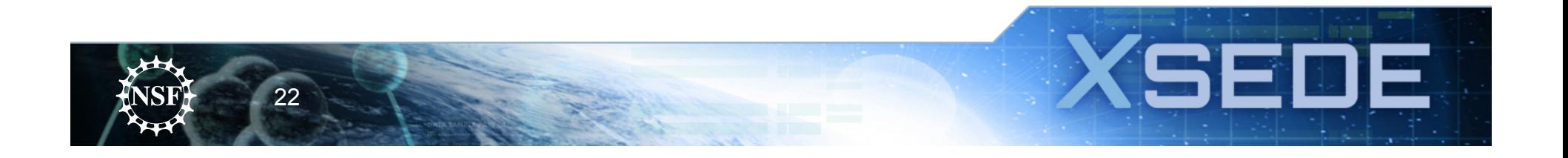

# **iPlant and XSEDE**

- When you run certain larger tools, through the Discovery Environment (e.g. Abyss assembler), you are already using XSEDE resources.
- You can also request direct, command line access to the large resources through the iPlant allocation (currently, Ranger, Lonestar, Blacklight, Trestles, Longhorn).
- Programmers using the iPlant API can also make calls to run directly on XSEDE systems.

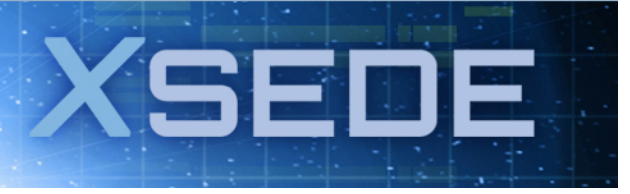

23

# iPlant: Ultra-High Throughput Inquiry

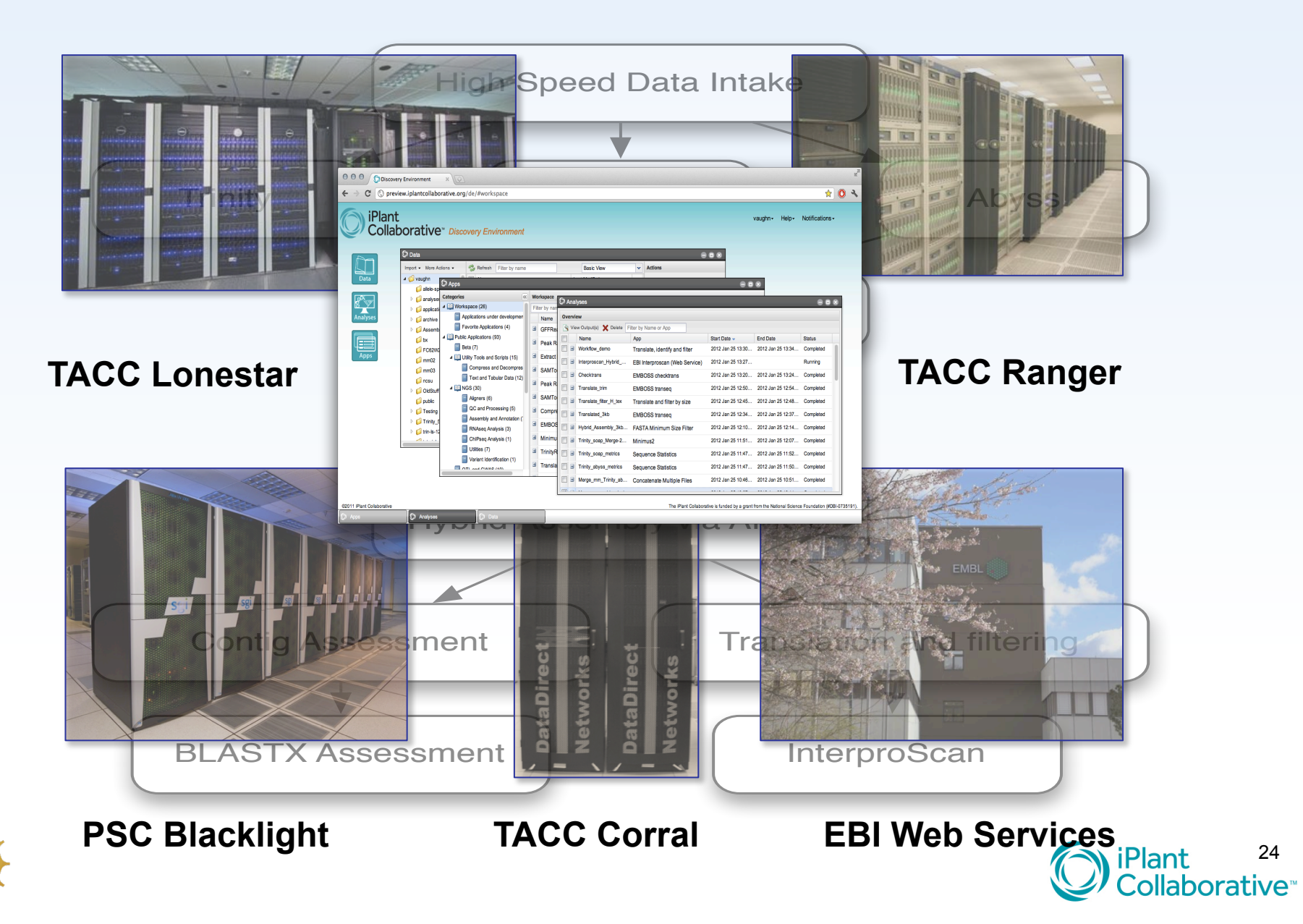

## **iPlant and XSEDE**

- Through any of these methods, there are limits on how much of each resource iPlant can supply.
	- $-$  iPlant users used  $\sim$ 2 million CPU hours last year on XSEDE resources.
	- $-$  A similar amount will be available this year.
- When you reach a certain usage level, you will need to apply for your own XSEDE Allocation.
	- $-$  Peer reviewed, but open to any US researcher.

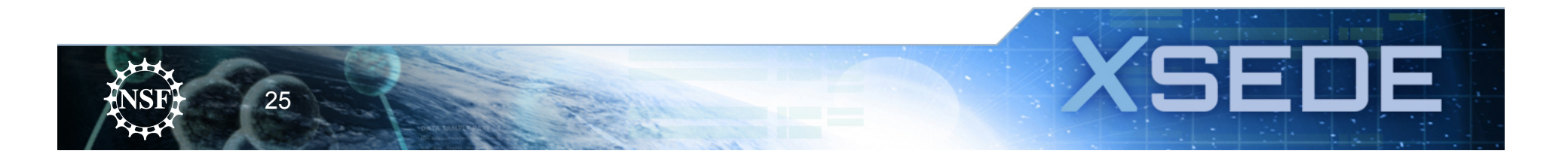

### How do I get started using XSEDE

- To get started using XSEDE a researcher needs to:
	- Apply for an Allocation, or
	- Get added to an existing allocation
- To do either of these things, you should start with the **XSEDE User Portal**

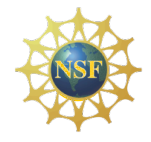

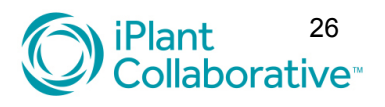

## **XSEDE User Portal (XUP)**

- Web-based single point of contact that provides:
	- Continually updated information about your accounts.
	- $-$  Access to your XSEDE accounts and allocated resources:
	- $-$  A single location from which to access XSEDE resources. One can access all accounts on various machines from the Portal.
	- $-$  Interfaces for data management, data collections, and other user tasks and resources
	- Access to the Help Desk

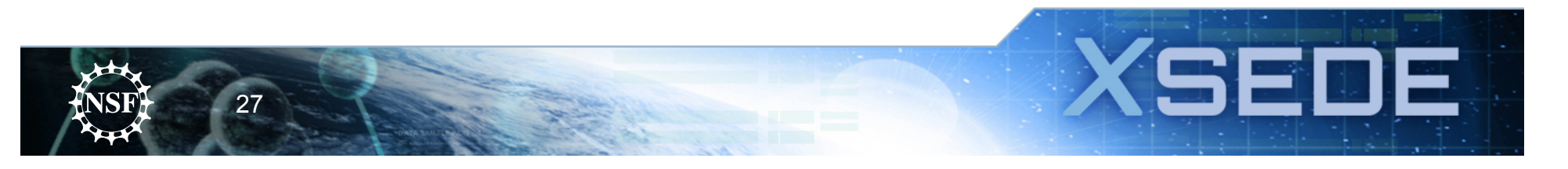

#### **The XSEDE.org Home Page**

• From here, you can create a web account at any time!

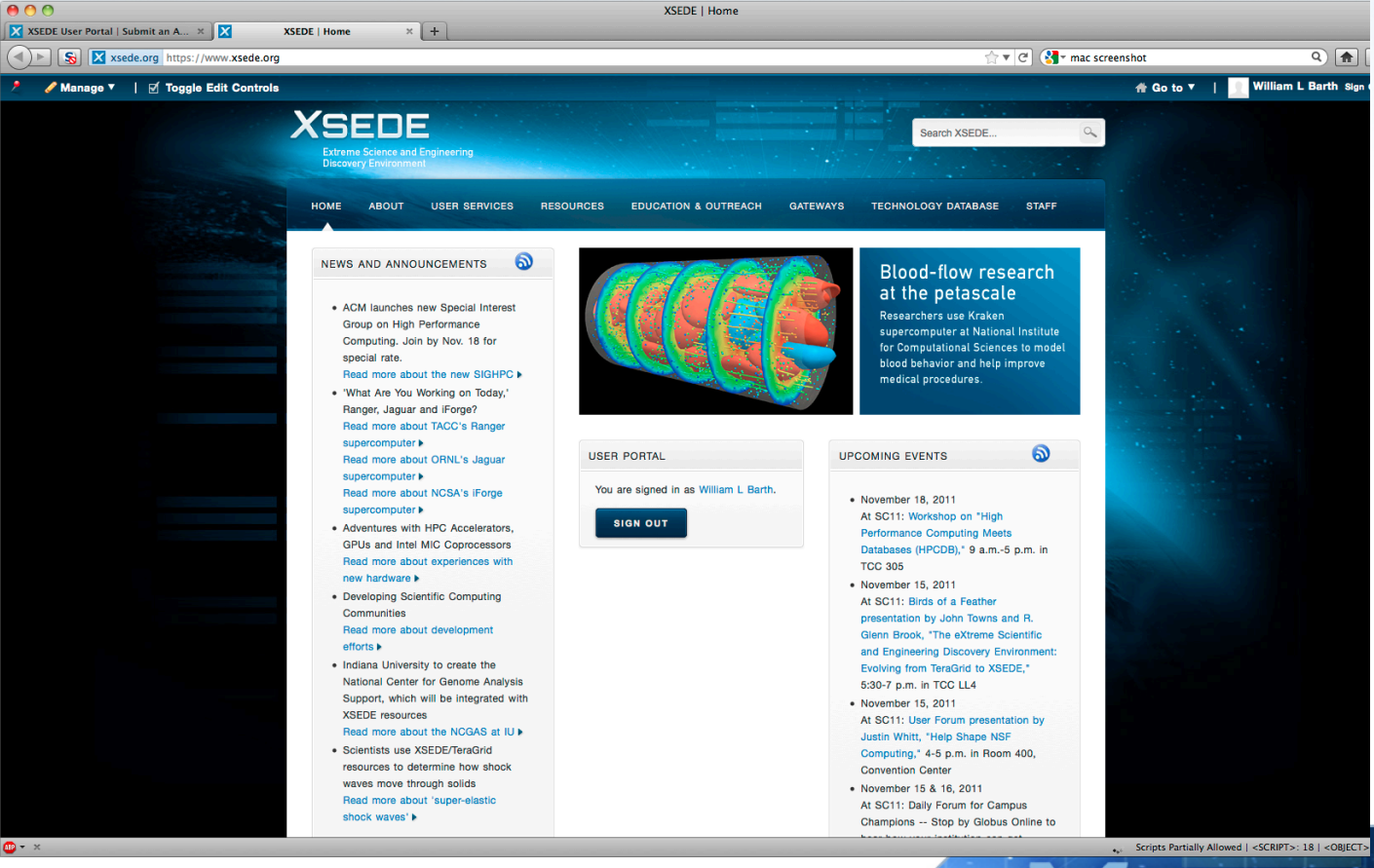

F

28

#### **User Responsibilities and Security**

- The first time you login to the Portal, at the beginning of each allocation term, you will be asked to accept the User Responsibilities form:
	- Explains acceptable use to protect shared resources and intellectual property. Acknowledgment in publications, etc.
	- You are responsible for your account: Do not share accounts
	- $-$  User is responsible for protecting the passwords:
		- Includes not sharing passwords, not writing passwords down where they can be easily found, and not using tools which expose passwords on the network
		- This includes private keys: make sure they are password-protected.
- Appropriate Behavior
	- $-$  Protecting computing, closing SSH terminals when done, logging out of the User Portal when done, etc.
- **Report Suspicious Activity.**
- If you have any suspicion that your account or personal computer has been compromised send email to help@xsede.org or call 24/7 1-866-907-2383 *immediately.*

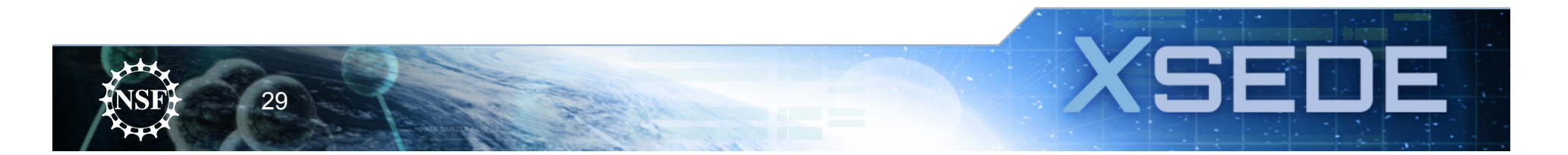

## **Getting an Allocation**

- If you do not yet have an allocation, you can use the portal to acquire one.
- If you are a first time investigator, request a startup allocation.

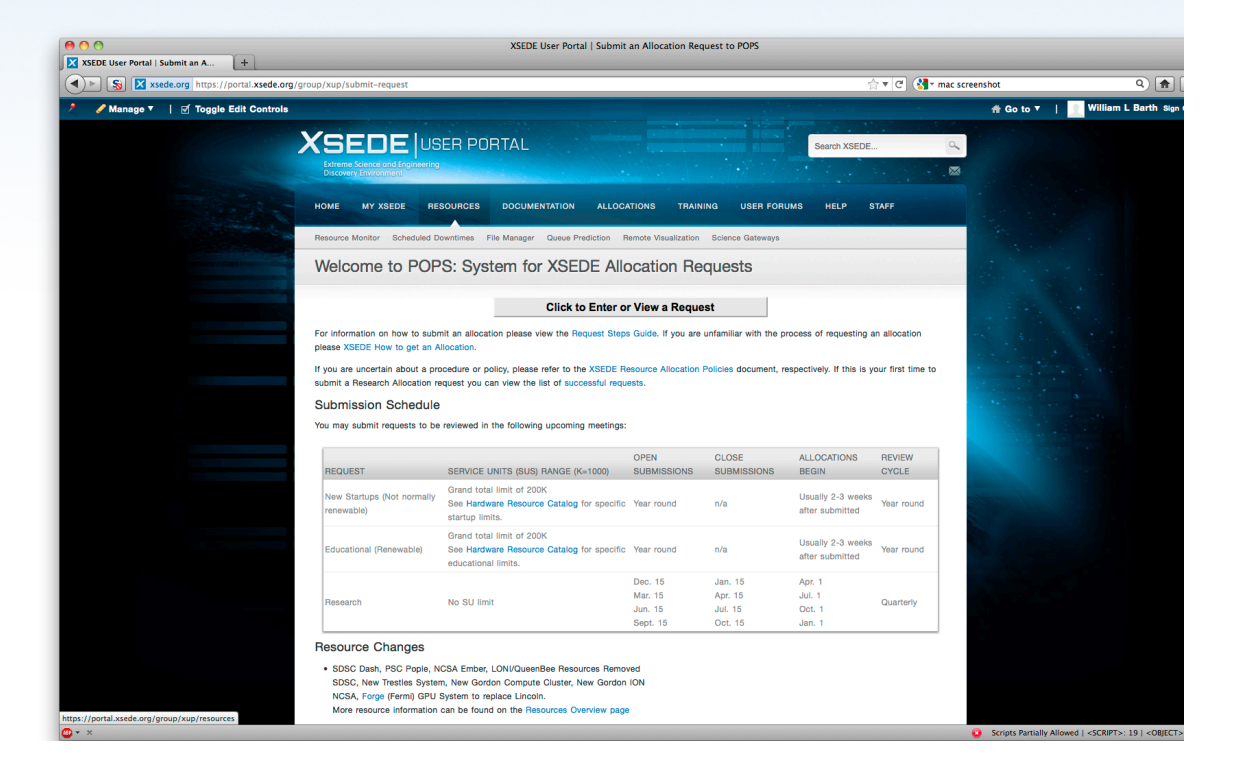

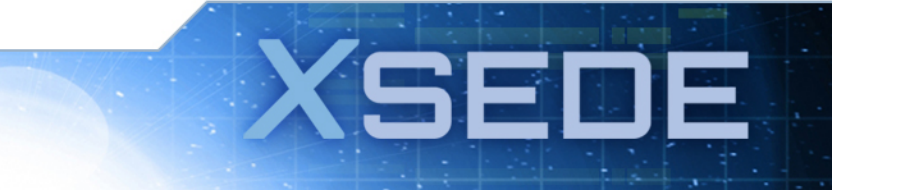

#### **Creating an Allocation**

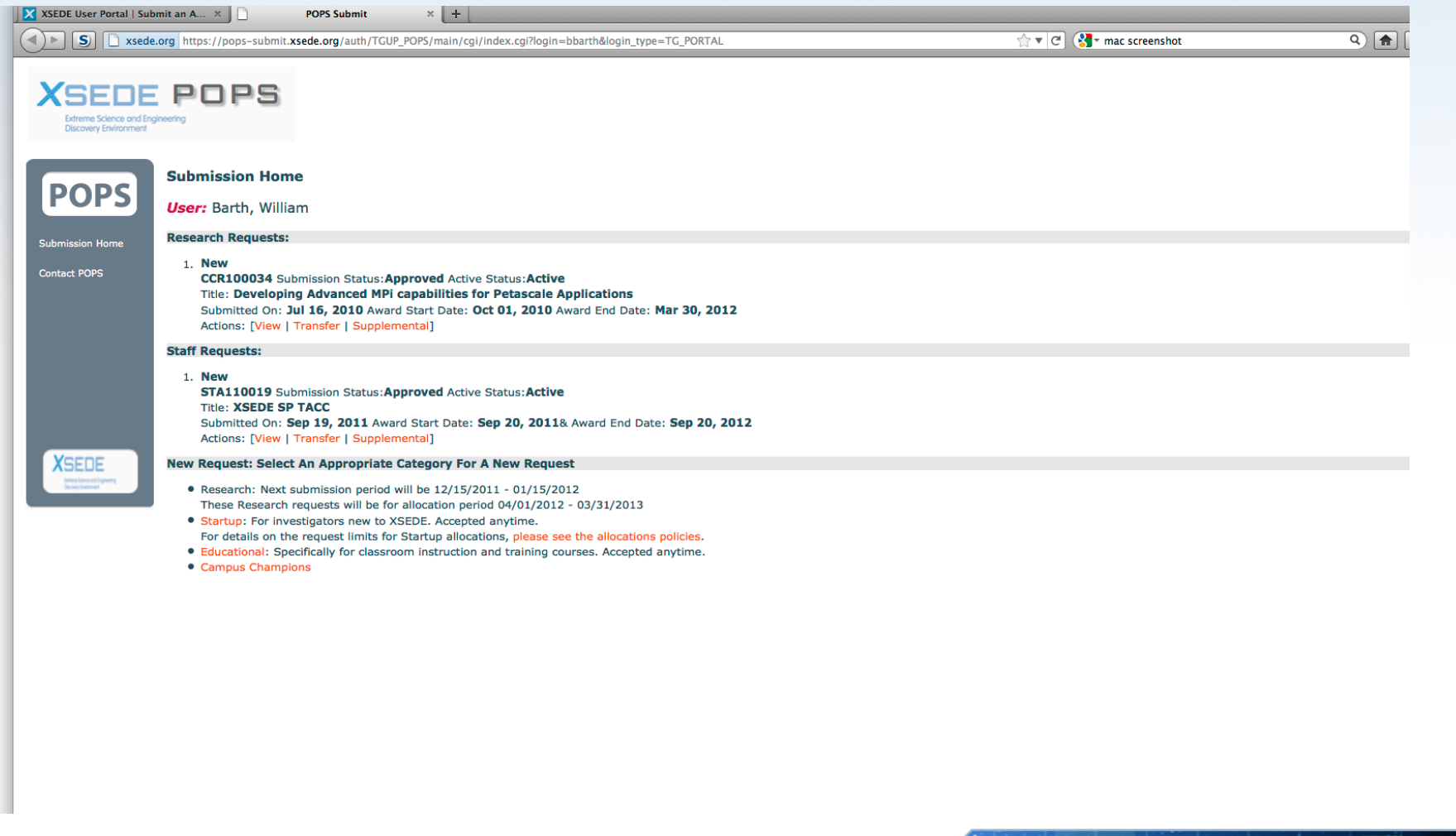

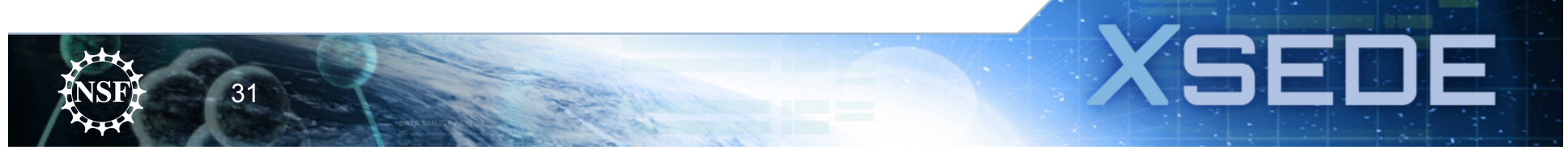

#### **Once your allocation is approved:**

• The PI (principle investigator), Co-PI, or Allocation Manager can add users to an existing allocation through the portal.

- XSEDE UserPortal:My XSEDE->Add/Remove User

- Takes the portal name of the user you want to add/remove.
- Accounts at certain Service Providers need to be activated before they can be accessed.

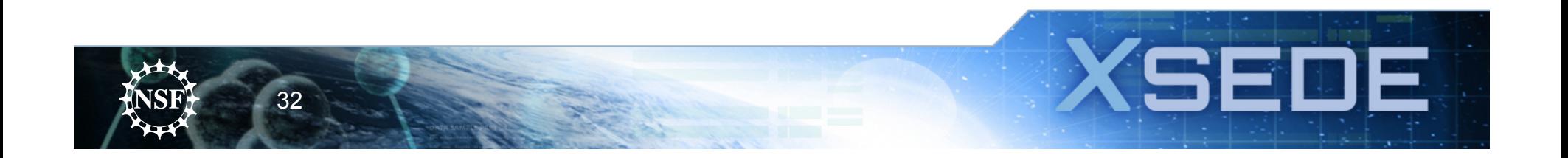

### **Accessing XSEDE Resources**

- Several methods are possible:
	- Direct login access
	- Single Sign On (SSO) through portal
	- SSO between resources
	- Through Science Gateways
- Your choice of method may vary with:
	- $-$  How many resources you use
	- $-$  How much you want to automate file transfers, job submission, etc.

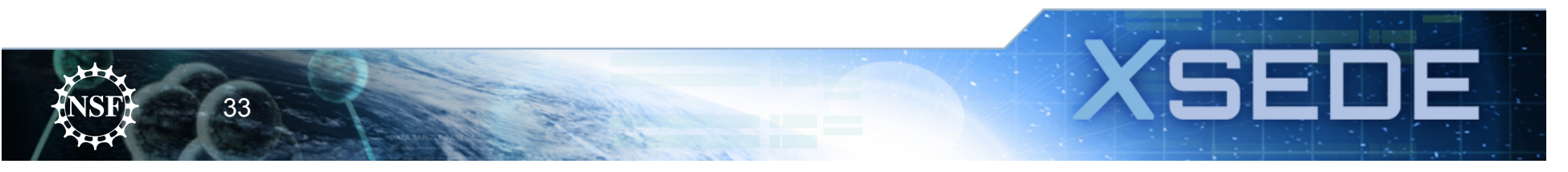

### **Accessing Resources(2)**

- SSO is the default method; you'll need to file a ticket to request a direct access password to the machine.
- Direct access:
	- Use a secure shell (ssh) client.
	- $-$  From Linux or Mac terminal window:
		- ssh-I <username> <machinename>
		- E.g: ssh ljfonner ranger.tacc.utexas.edu
	- From Windows:
		- Download one of many ssh clients
		- Free ones include "putty" and "SSH Client 3.2.9"
		- Most campuses have a site license for a fancier one.

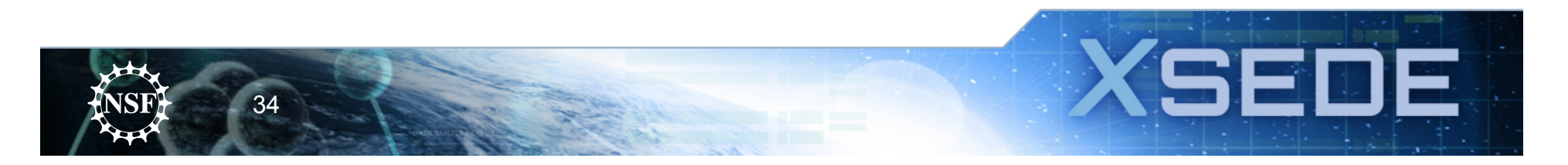

# **Single Sign On**

- Single Sign-On (SSO)allows you to use just one username and password (your User Portal one) to log into every digital service on which you have an account.
- The easiest way to use SSO is via the XSEDE User Portal, but you can also use SSO via a desktop client or with an X.509 certificate.
- Web client: https://portal.xsede.org/group/xup/ssh-terminal
- After you authenticate using SSO with your User Portal username and password, you will be recognized by all XSEDE services on which you have account, without having to enter your login information again for each resource.

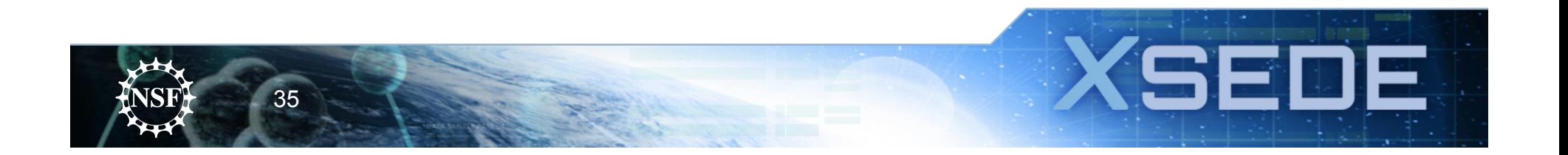

# **SSO thru user portal**

- Make sure you are logged into the XSEDE User Portal
- Go to 'My XSEDE' tab
- Go to the 'Accounts' link
- Resources you have access to will be indicated by a 'login' link
- Click on the 'login' link of the resource you would like to access.

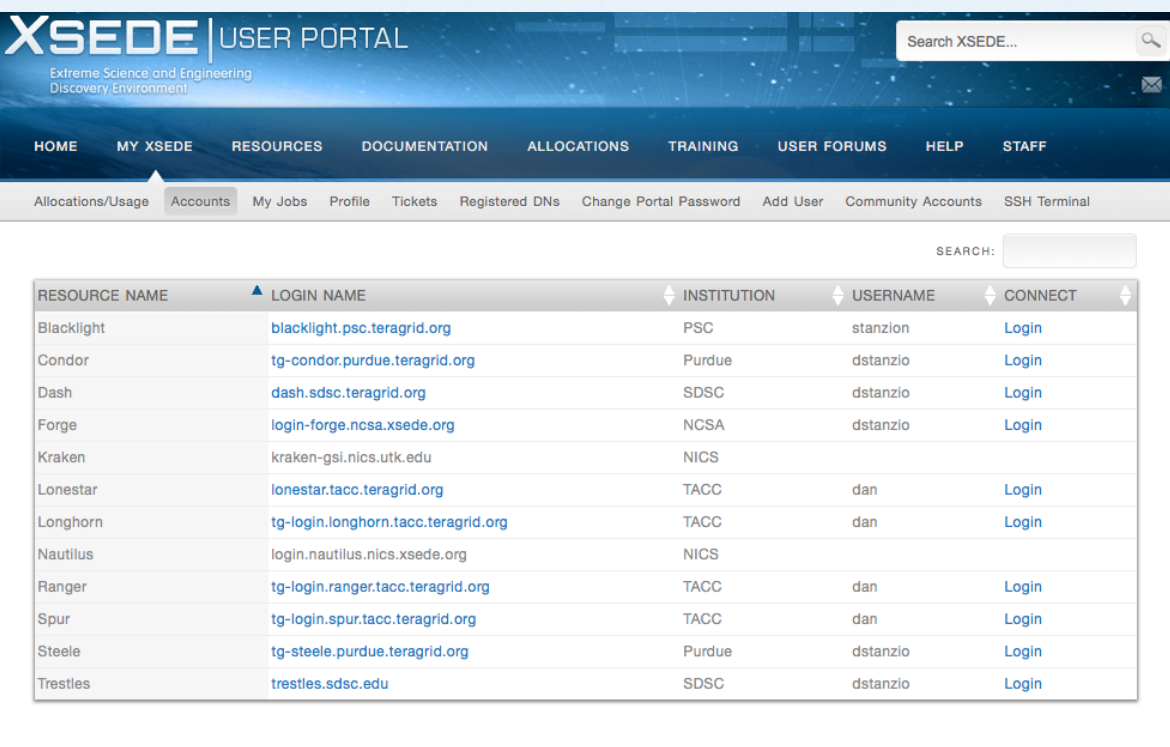

### **SSO Thru User Portal**

- A Java Applet will talk... you may be asked permission to allow it to run.
- After the applet starts, a blank terminal window will appear in your web browser.
- The window will fill with text indicating that you have been successfully logged into the resource of your choice.
- You can now work on this machine, and connect to other machines from this terminal, using the command
- *gsissh machine-name*

37

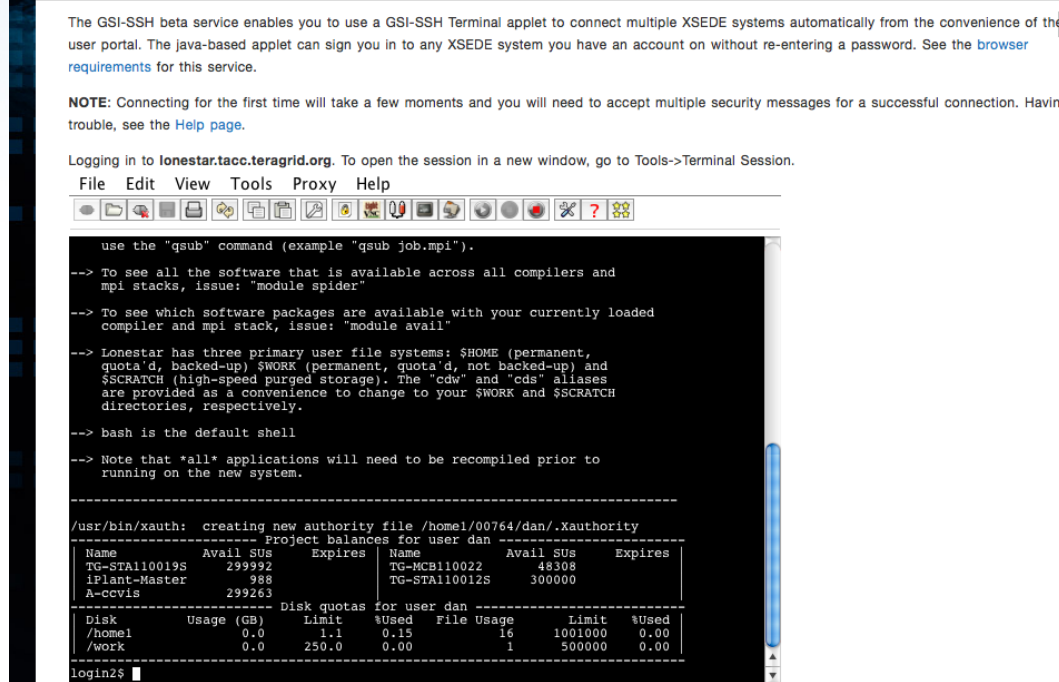

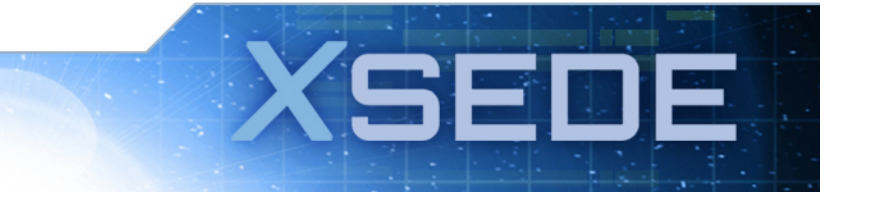

### **Another Access Path: Science Gateways**

- There are many sites that give you web-based, domain-specific access to applications running on XSEDE.
	- Collectively, we call them "Science Gateways"
	- View a list of them on the User Portal, in the "Resources" tab.
	- $-$  Access methods vary; click on the specific gateway to find out more (dozens available, across many fields!).
- iPlant's DE is one of these gateways!

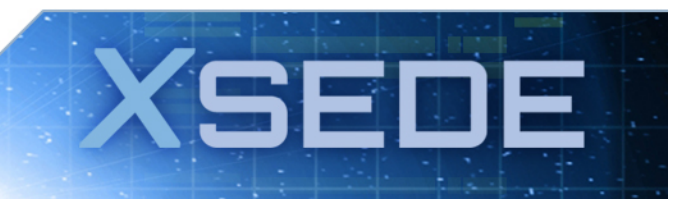

38

#### **The Mobile User Portal**

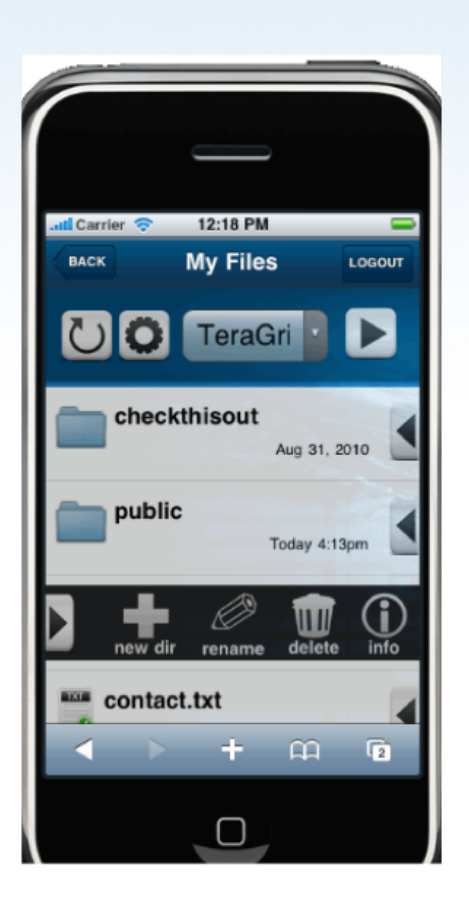

39

#### https://mobile.xsede.org

- Allows browsing of all XSEDE systems, file downloading, and third-party transfers.
- It provides several features for mobile users such as one touch file publishing to the user's public folder, simple creation of shared groups for any file/folder, and one click permission management of all XSEDE systems, file downloading, and third-party transfers.

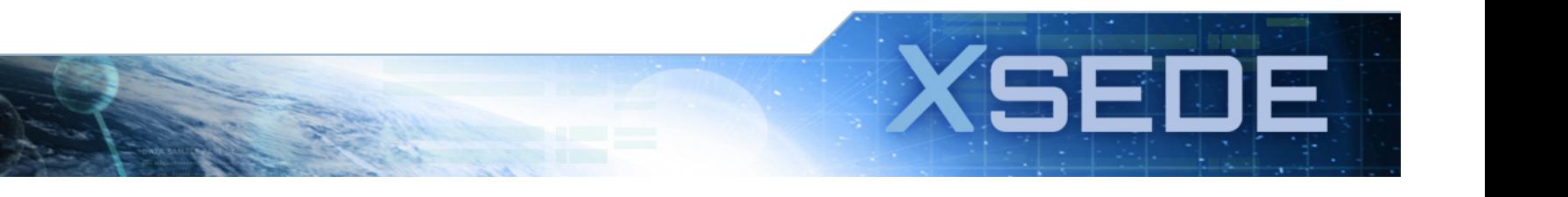

#### **XUP Resource Monitor**

• View system information: TFLOPS, memory, today's load, jobs running in queue. Status: up or down: takes you to the news announcements that tells you when the machine is expected to come back up.

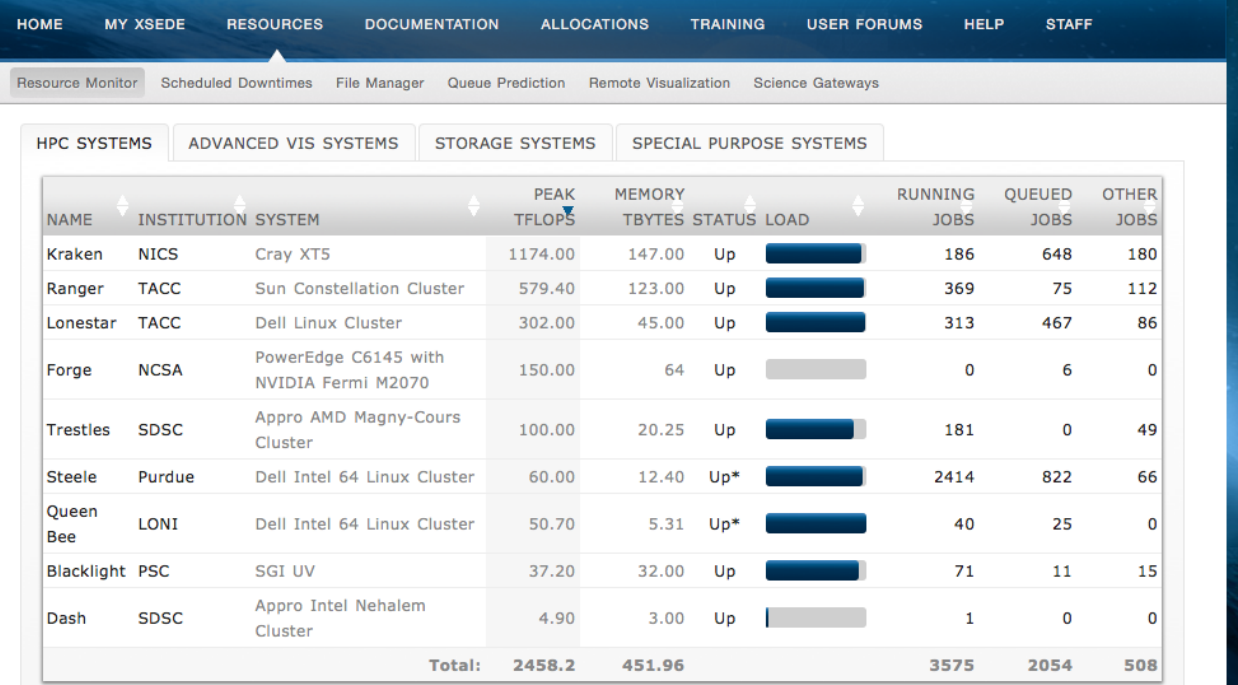

\*Indicates failure of one or more status test

Hover mouse pointer over Resource Name, Resource Status, and headings to see additional information

#### **User Portal: User Forums**

• The User Forums are a great place to ask question, get help, or discuss ideas about **XSEDE**.

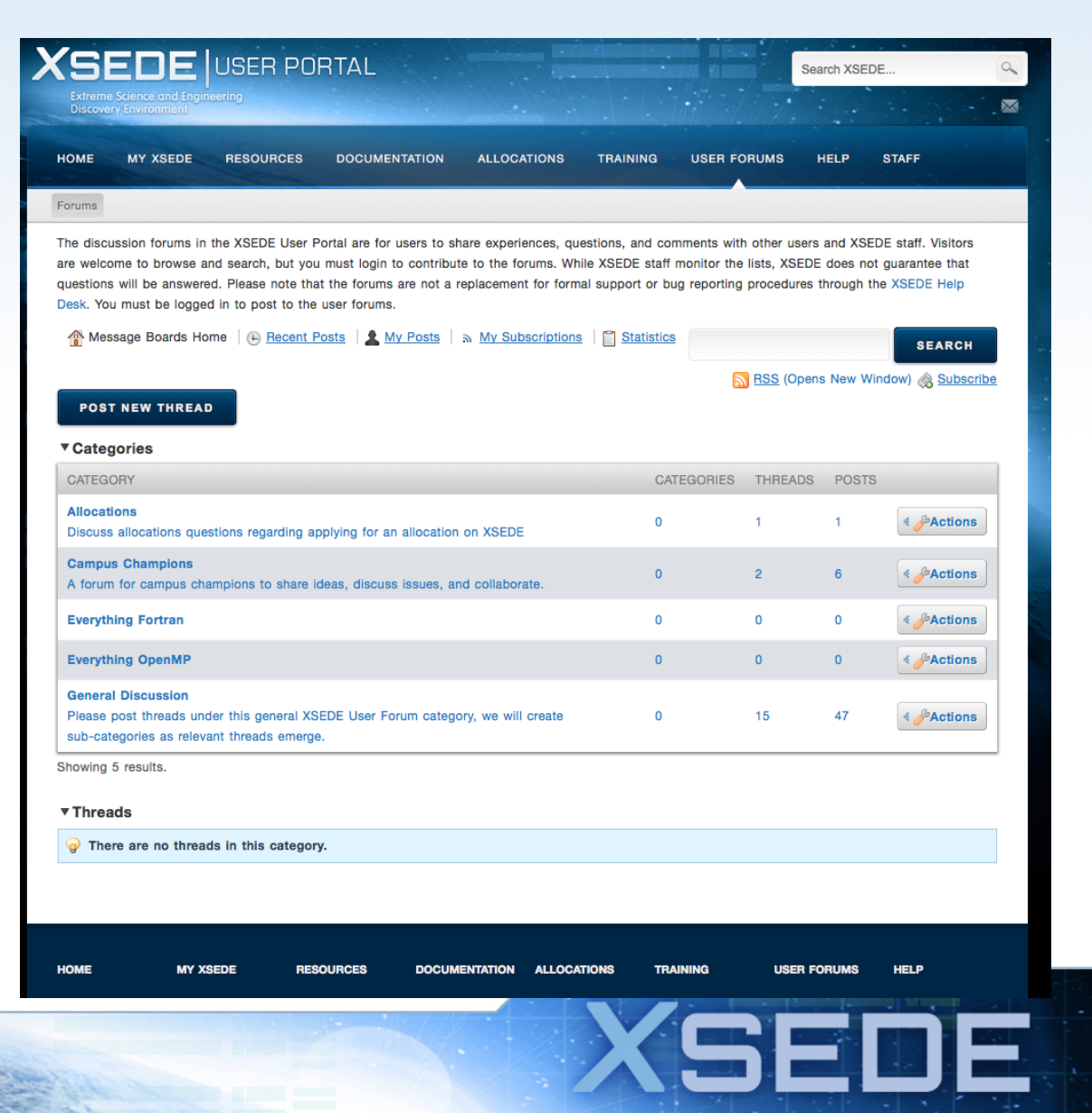

41

### **Running Jobs**

- Each system in XSEDE has some local options you will need to know about to run jobs.
- To learn about the specifics of each system, check out the user guides:
	- In the portal, under "Documentation" select "User Guides"
- Pay particular attention to:
	- File Systems
	- Batch job submission

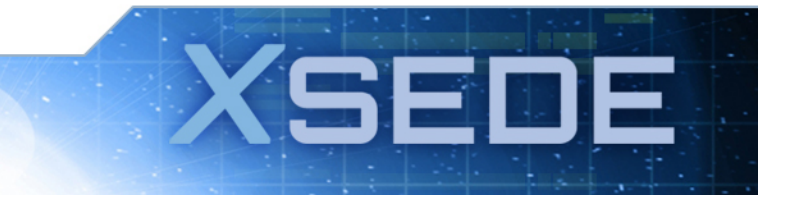

42

#### **File Systems on XSEDE Resources**

- Where your data resides on XSEDE and the appropriate storage is your responsibility. In general, all resources provide:
	- $-$  HOME: Permanent space, but small. A good choice for building software and working file collections of small to medium sized files, where a medium sized file is less than 50 MB.
	- $-$  SCRATCH: More space, but temporary; use while you are running your jobs. Scratch space is temporary; it is not backed up and has limited redundancy, and is periodically *purged of old files!*
	- Archival Storage: Long term storage of large amounts of data (often tape); slower access, accessible from all sites.

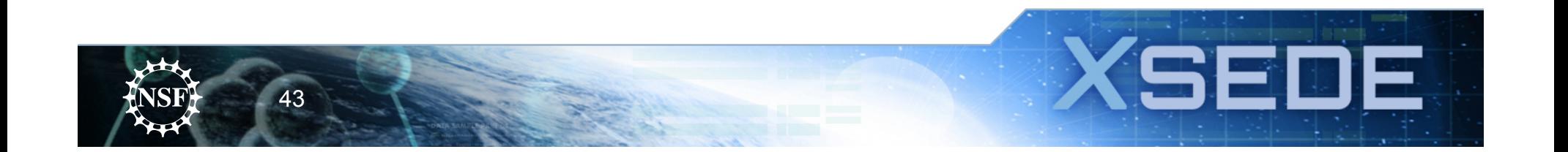

#### **Batch Jobs**

- All XSEDE compute resources use some form of batch scheduler.
- Compute jobs \*can not\* be run on the login nodes (no faster than a normal workstation!)
- There are several batch systems in use, but all work basically the same way.
	- Request number/type of nodes you need.
	- Specify how long you need to run.
	- Specify where your output files go.
	- $-$  Jobs typically described with a job script:

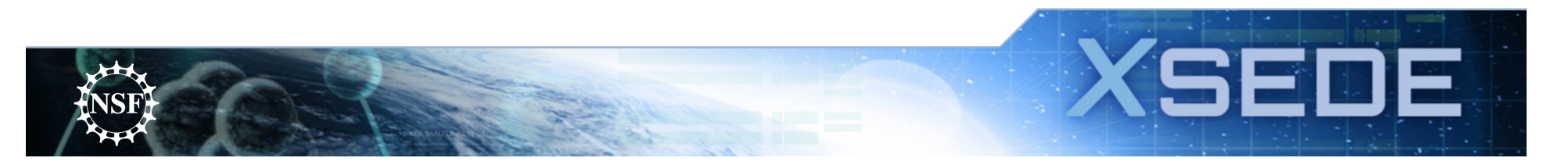

#### **Sample Job Script for Grid Engine on TACC Lonestar:**

#!/bin/bash

 $#$ \$ -N myMPI  $#$  Job Name  $#$ \$ -j  $y$  # Combine stderr and stdout  $#$ \$ -o \$JOB NAME.o\$JOB\_ID  $#$  Name of the output file  $\#\$$  -pe 12way 12 # Requests 12 tasks/node, 12 cores total  $#$ \$ -q normal  $#$  Queue name "normal" #\$  $-1$  h rt=01:30:00 # Run time (hh:mm:ss) - 1.5 hours

./run –param1 1 –param2 "a" –flag –output foobaz.txt

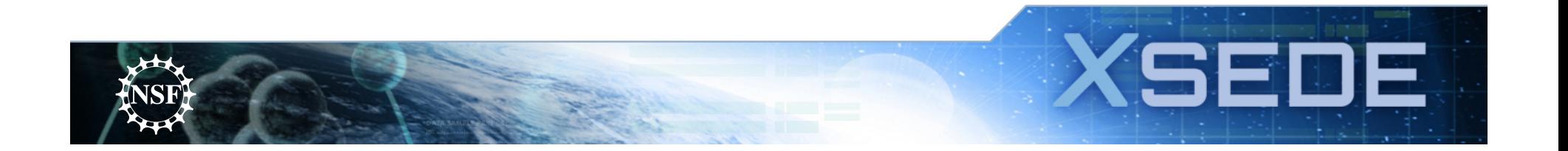

#### **Submitting/manipulating batch jobs**

- Submit the script that you have created:
	- $-$  Actual commands are machine specific, but they follow general principles

```
qsub jobname
qstat –a 
qstat -u username 
qdel jobid
man qsub
```
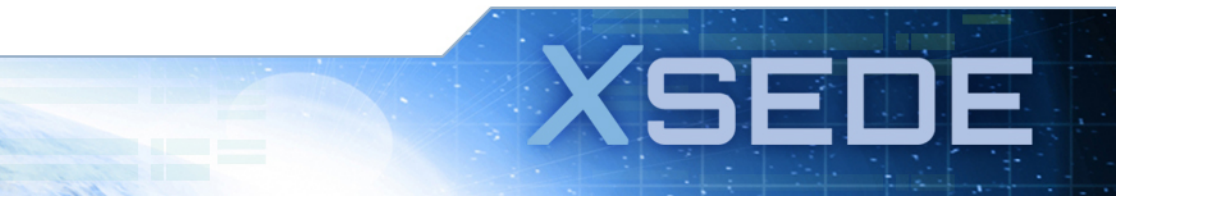

46

## **Managing Your Environment: Modules**

- Allows you to manipulate your environment.
- 'module list' shows currently loaded modules.
- 'module avail' shows available modules.
- 'module show' <name> describes module. http://modules.sourceforge.net/

```
% module load gcc/3.1.1 
% which gcc
/usr/local/gcc/3.1.1/linux/bin/gcc
% module switch gcc/3.1.1 gcc/3.2.0
% which gcc
/usr/local/gcc/3.2.0/linux/bin/gcc
% module unload gcc
% which gcc
gcc not found
```
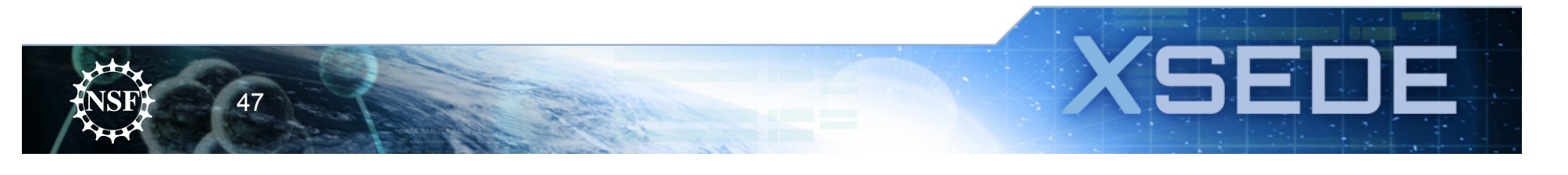

# **ECSS – Extended Collaborative Support Services**

- Expertise available in a wide range of areas
	- Performance analysis
	- Petascale optimization
	- $-$  Gateways and web portals
	- $-$  Specialized scientific software
- Can solicit ECSS support at any time though the Allocations tab in the XSEDE User Portal
- Requires written justification and a project plan
- Inquire at help@xsede.org

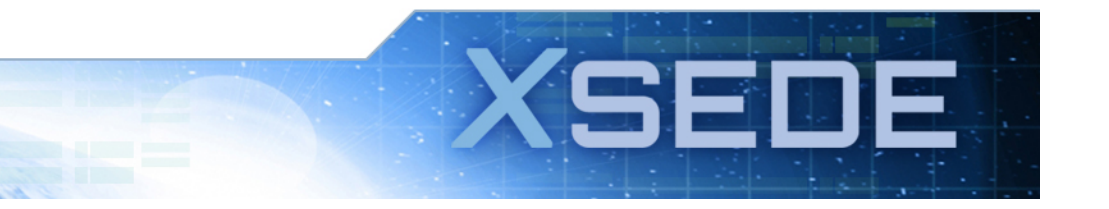

48

#### **ECSS can include**

- Porting applications to new resources
- Providing help for portal and gateway development
- Implementing algorithmic enhancements
- Implementing parallel math libraries
- Improving scalability of codes to higher processor counts
- Optimizing codes to efficiently utilize specific resources
- Assisting with visualization, workflow, data analysis, and data transfer

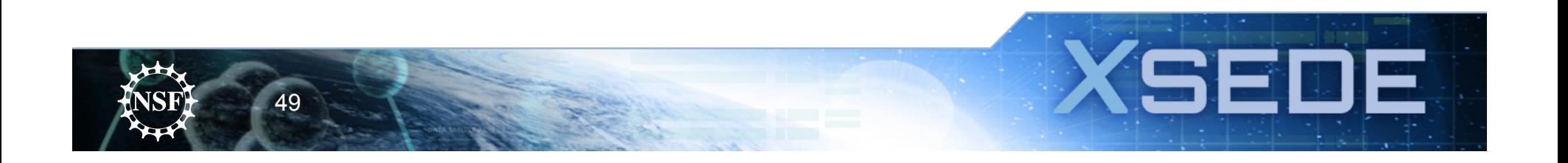

#### **Reporting and Tracking Issues**

- portal.xsede.org -> Help
	- Help Desk: Submit ticket
	- Security Incidents
		- E.g. your account has been compromised
- portal.xsede.org -> My XSEDE -> Tickets
	- Submit ticket
	- View past tickets (both open and closed)
- Email: help@xsede.org
- Phone: 1-866-907-2383 (24x7x365)

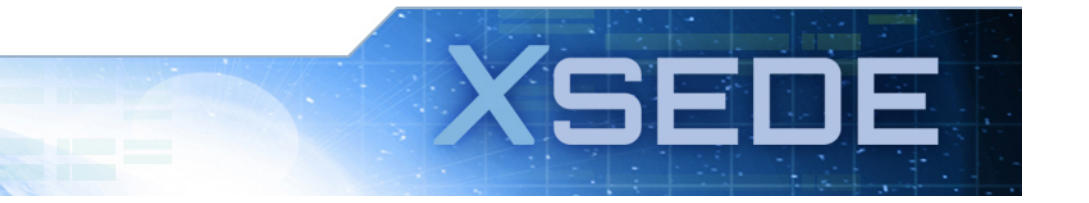

#### **Questions? Need Help?**

- First, try searching the knowledge base or other documentation
- Next, submit a ticket
	- portal.xsede.org -> My XSEDE -> Tickets
- Send email
	- help@xsede.org
- Or call the Help Desk
	- 1-866-907-2383

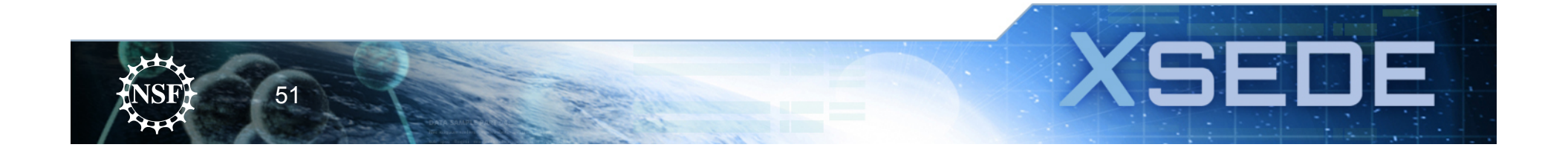

#### **Need more training?**

- portal.xsede.org -> Training
	- Course Calendar
	- $-$  On-line training

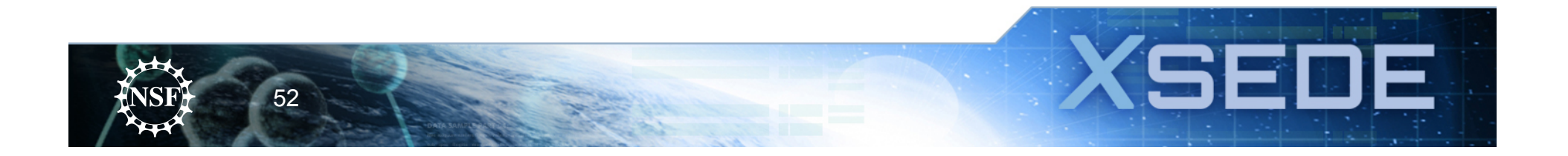

#### **Thanks for listening, and welcome to iPlant and XSEDE!**

**jfonner@tacc.utexas.edu**

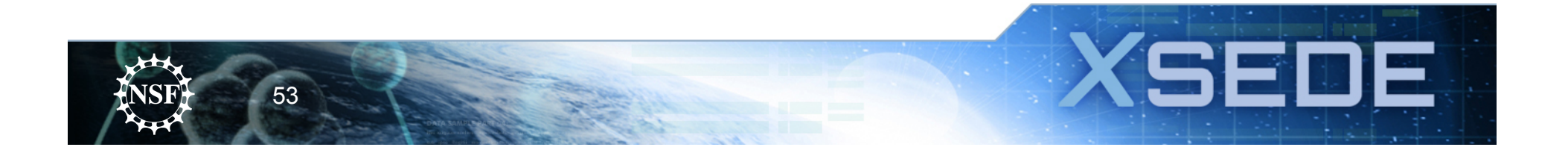

# **File Transfers: Small Files (<2GB)**

- To transfer *small files* between XSEDE Resources and/or your own workstation you can use **scp** or sftp.
- From Linux or Mac, you can run these commands directly from the terminal
- From Windows, use your ssh client to do this (putty has free downloads for these tools, too!  $$ just Google "putty sftp").
- These are easy to use and secure, but provide poor performance for large files.

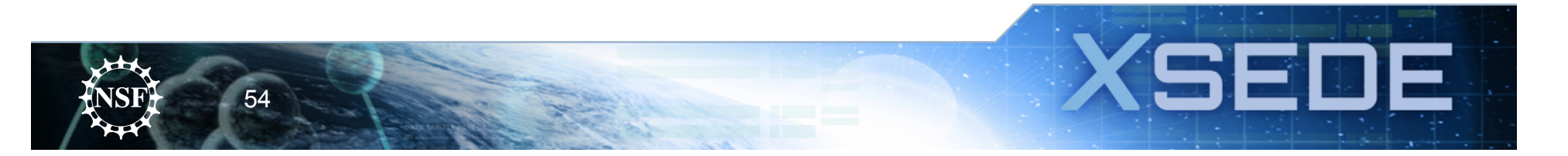

#### **File Transfer: User Portal**

- Log into the XSEDE User Portal
- Select "Resources" tab
- Select "File Manager" tab
	- $-$  (now wait for Java Applet to load)
	- $-$  May need to allow access for applet to run by clicking OK.
- You will see a list of all machines. This includes:
	- $-$  your local machine.
	- XSEDE\$Share: 2GB of space to collaborate. Allows you to share files with your collaborators.

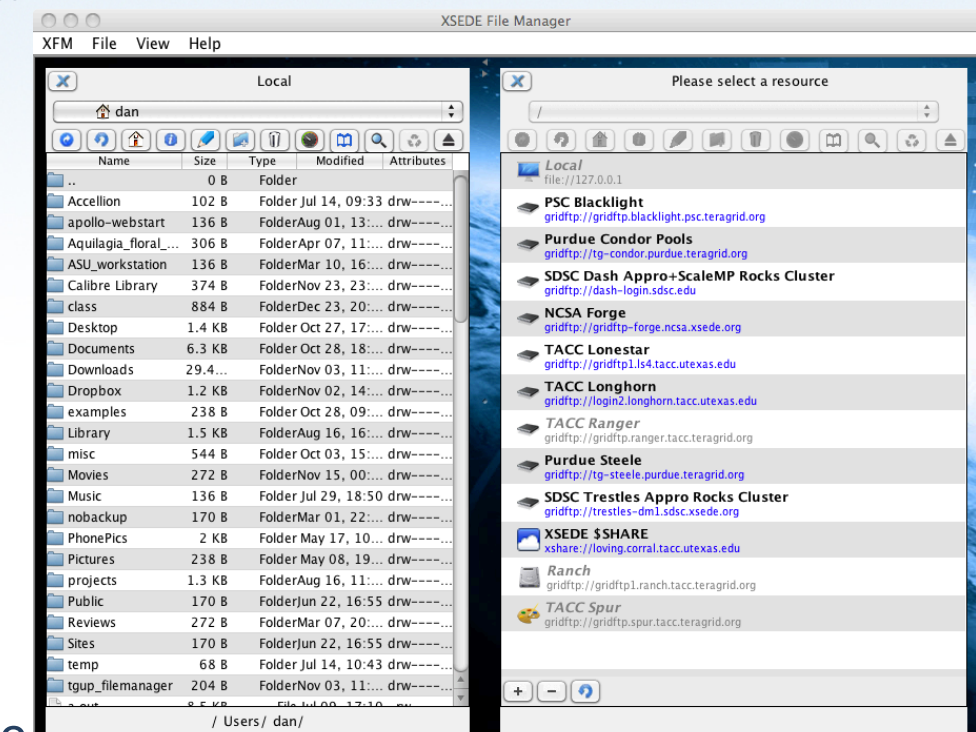

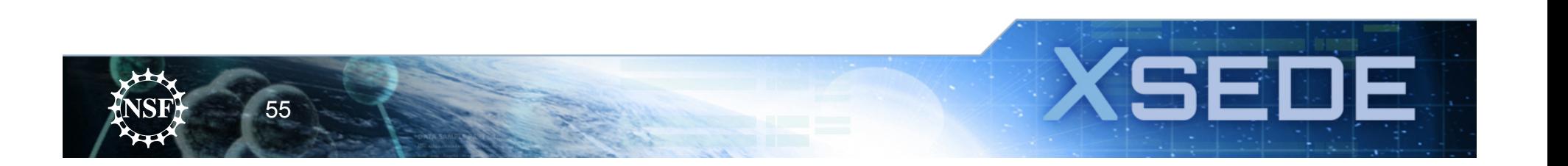

# **Transferring Large Files with User Portal**

- For large file transfers, we need to set a few parameters.
- Before clicking on the resource, Right click on the resource you're going to transfer data from and select Edit. This will bring up the file transfer parameters:
- Click the checkbox next to "Stripe **Transfers"** - Click OK
- Repeat for the other panel using the destination resource
- Repeat this every time you change Resources
- Drag and drop the file from source to destination to transfer.

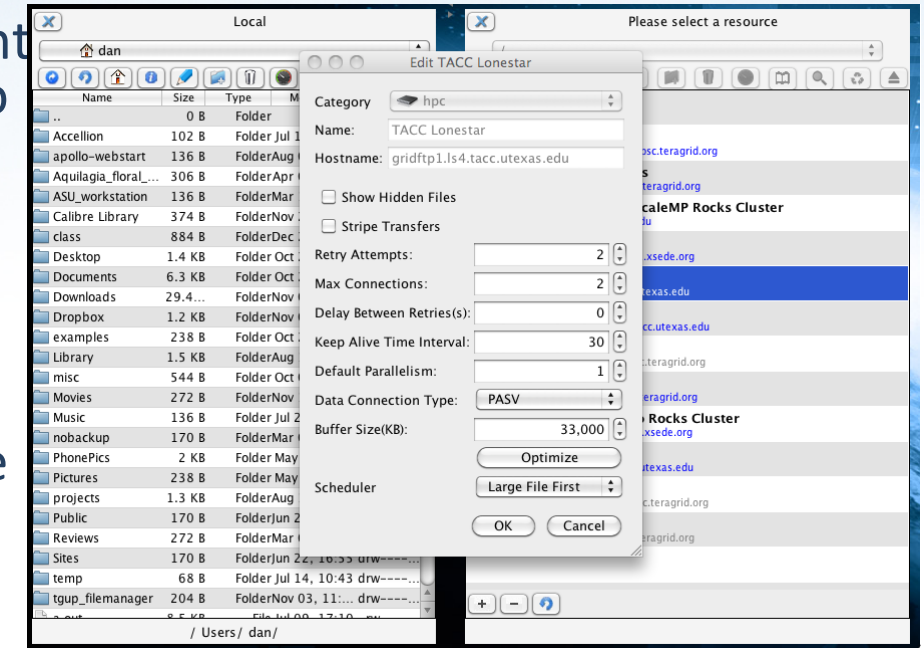

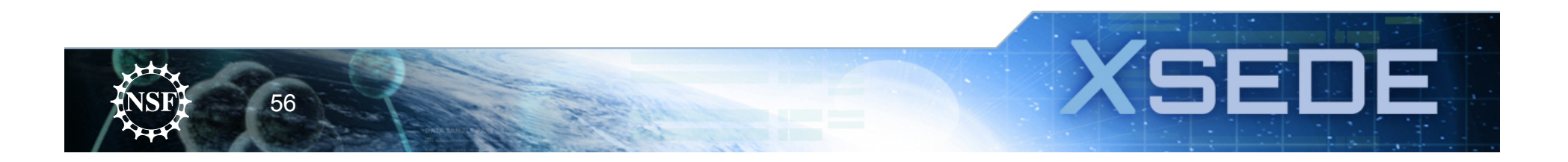

# **What is Globus Online?**

- Initial implementation of XSEDE User Access Services (XUAS)
- Reliable data movement service
	- $-$  High performance: Move terabytes of data in thousands of files
	- Automatic fault recovery
	- $-$  Across multiple security domains
- Designed for researchers

57

- Easy "fire and forget" file transfers
- $-$  No client software installation
- $-$  New features automatically available
- $-$  Consolidated support and troubleshooting
- Works with existing GridFTP servers
- $-$  Ability to move files to any machine (even your laptop) with ease

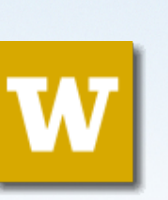

*"We have been using Globus Online to move files to a TeraGrid cluster where we analyze and store tens of terabytes of data... I plan to continue using GO to access these resources within XSEDE to easily get my files where they need to go."* 

*-- University of Washington user* 

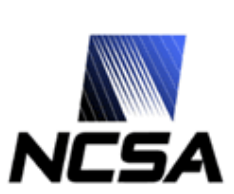

*"The service is reliable and easy to use, and I look forward to continuing to use it with XSEDE. I've also used the Globus Connect feature to move files from TeraGrid sites to other machines -- this is a very useful feature which I'm sure XSEDE users will want to take advantage of." -- NCSA user* 

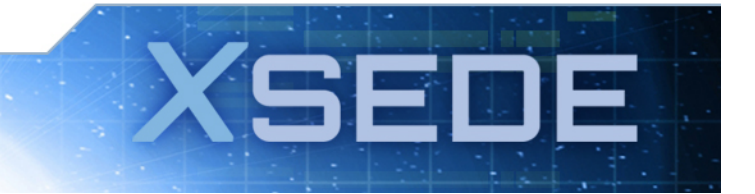

#### **Case Study: Indiana University**

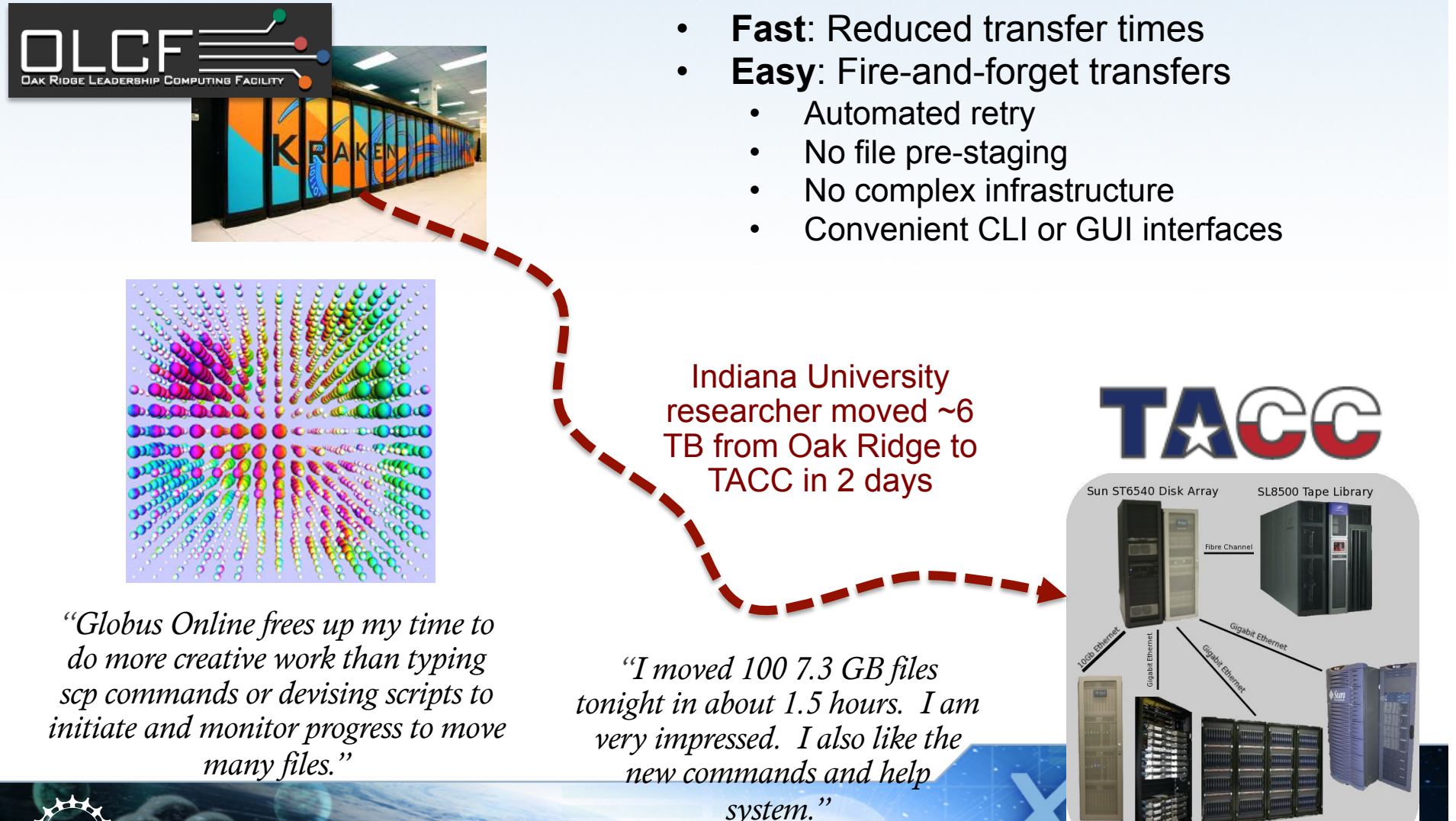

**TACC Production Systems** 

58

### **Getting Started (2 easy steps)**

1. Sign up: Visit www.globusonline.org to create an account

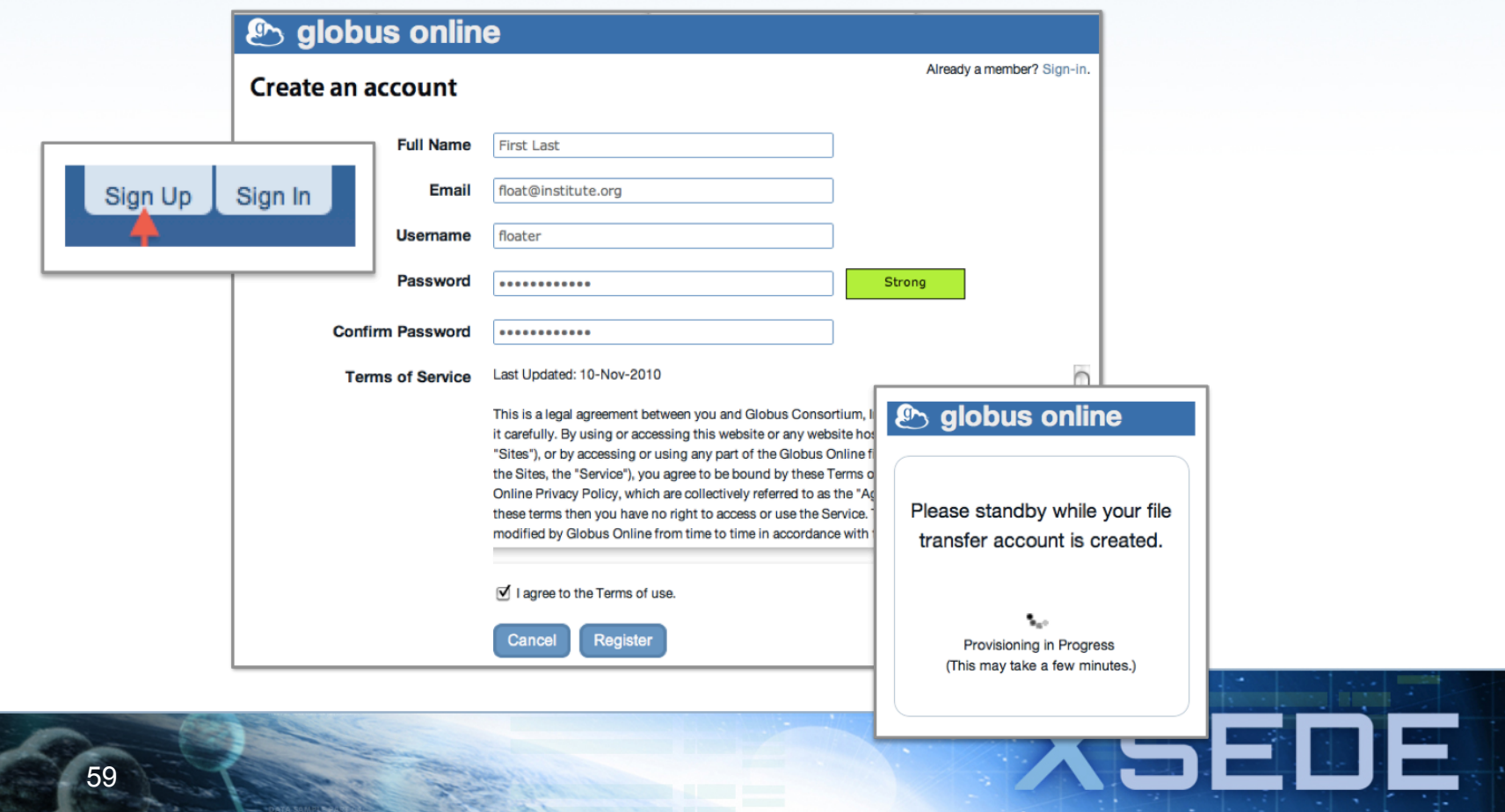

#### **Getting Started (2 easy steps)**

2. Start moving files: Pick your data and where you want to move it, then click to transfer

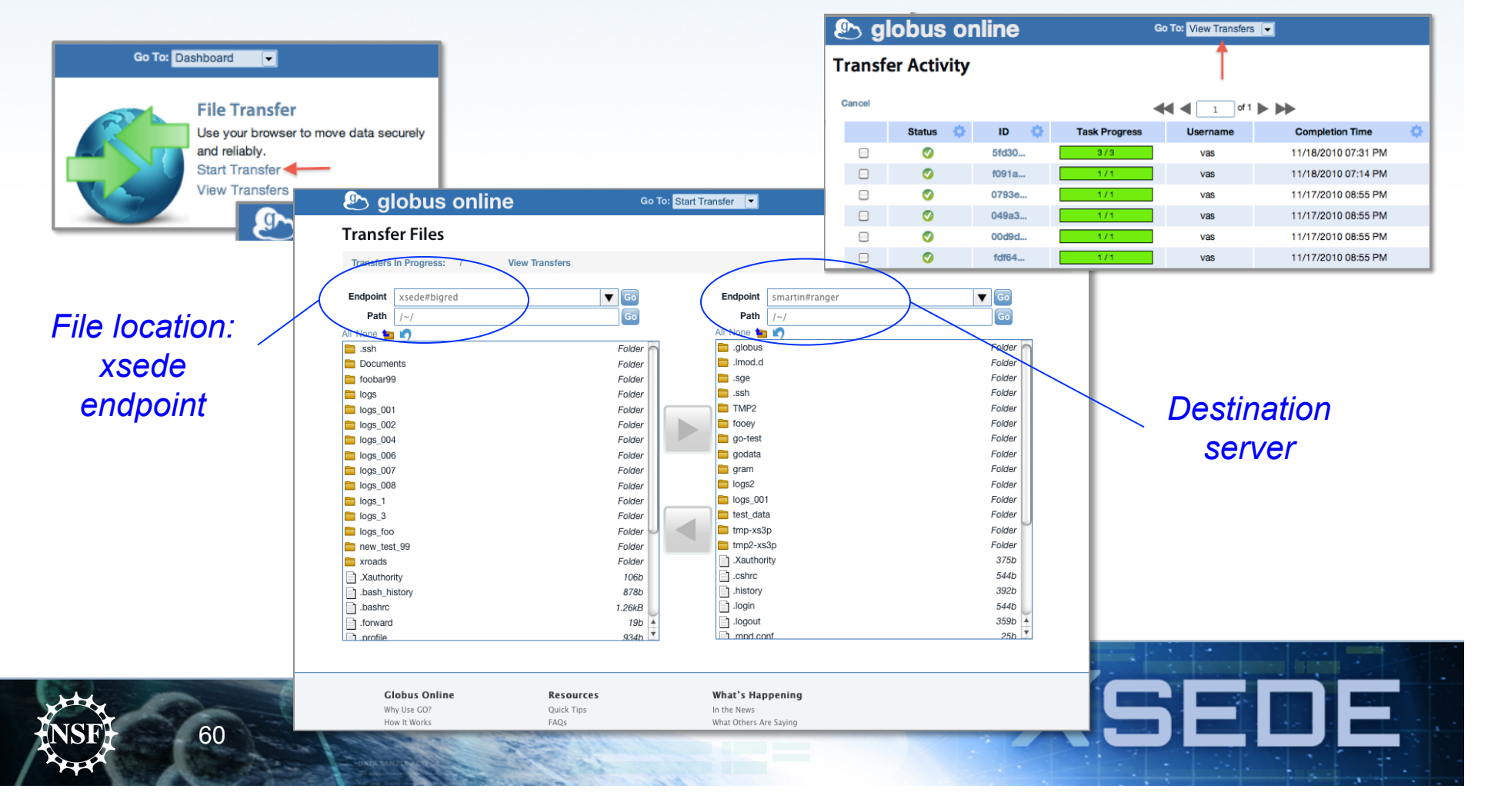